## POLITECNICO DI TORINO

## TESI DI LAUREA MAGISTRALE IN INGEGNERIA ELETTRICA

A.Y. 2022/2023

# Simulazione numerica della tecnica non distruttiva con termografia ad induzione

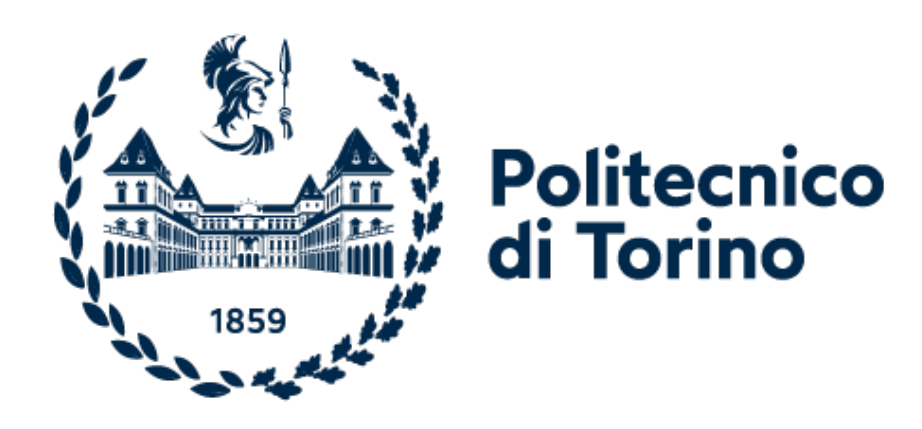

Relatori: Laureando:

Gent.mo Prof. Aldo CANOVA Fabrizio RICCIARDI

Gent.ma Prof.ssa Raffaella SESANA

## Indice

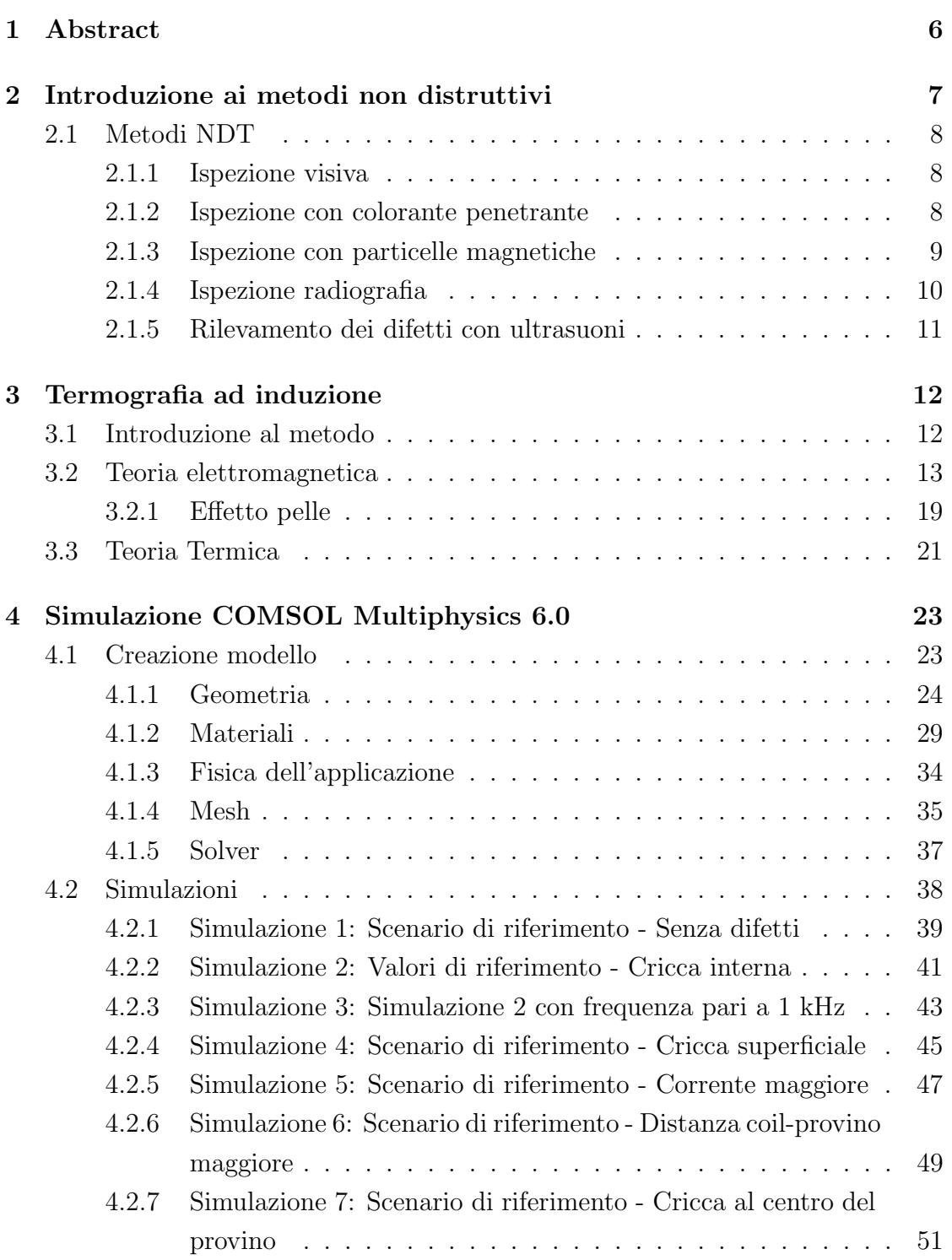

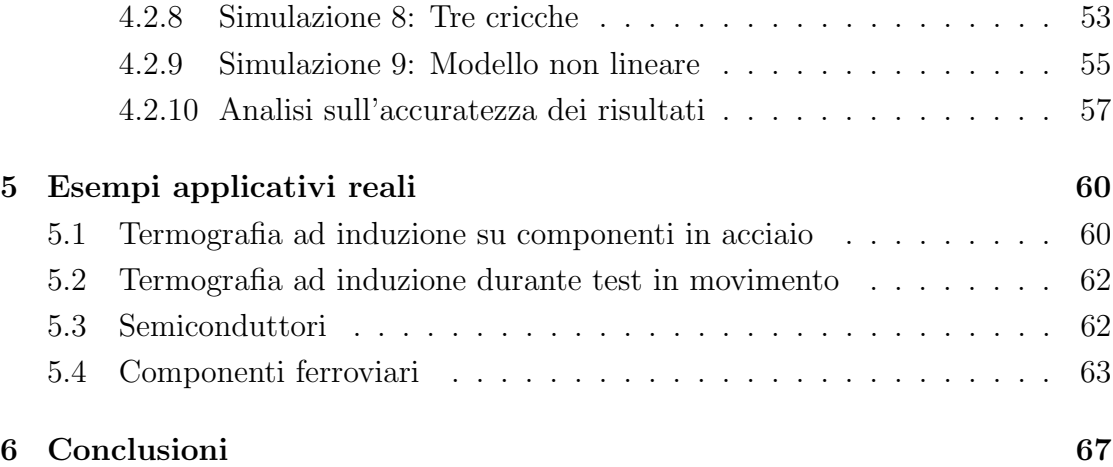

## Elenco delle figure

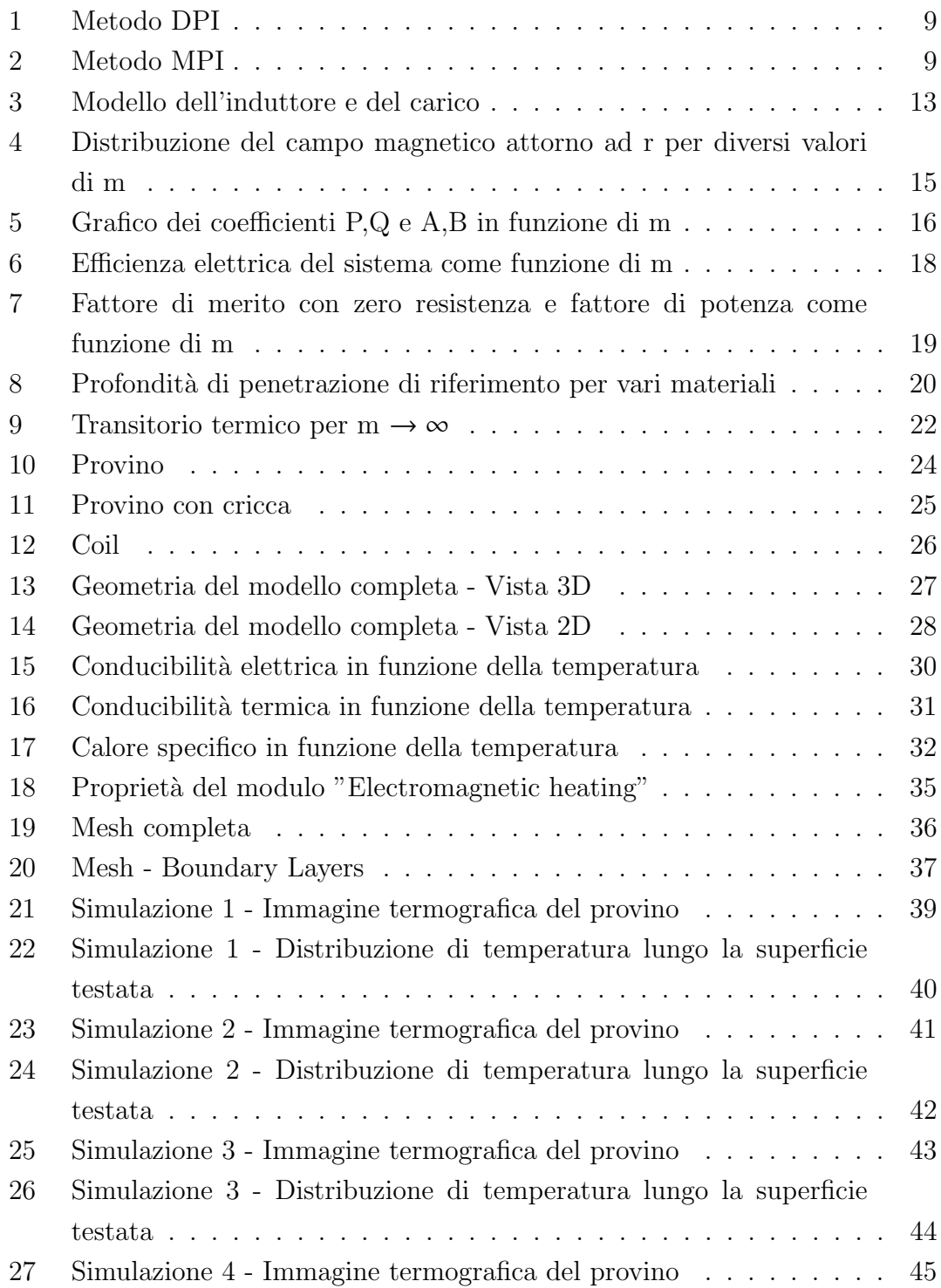

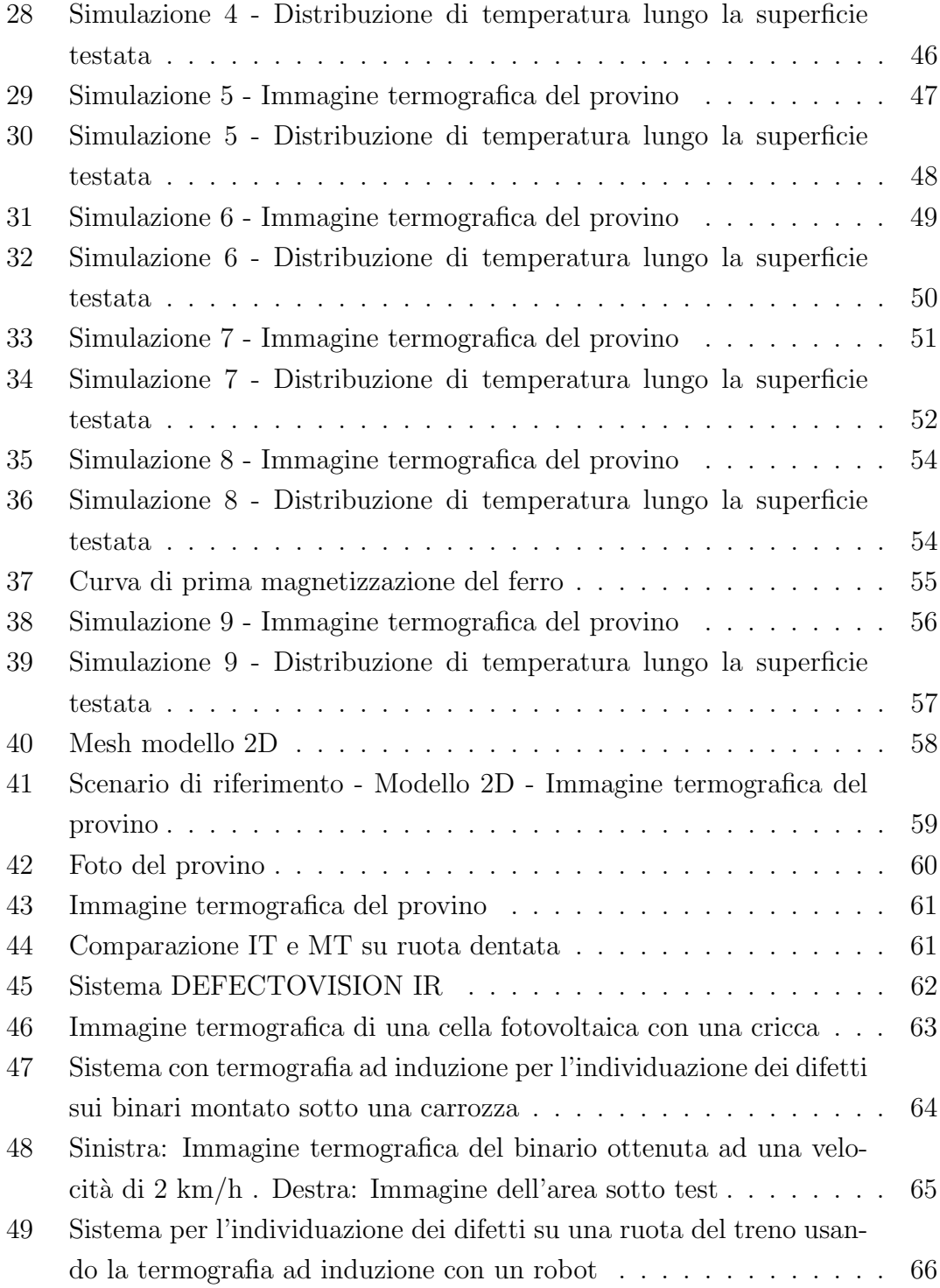

## Elenco delle tabelle

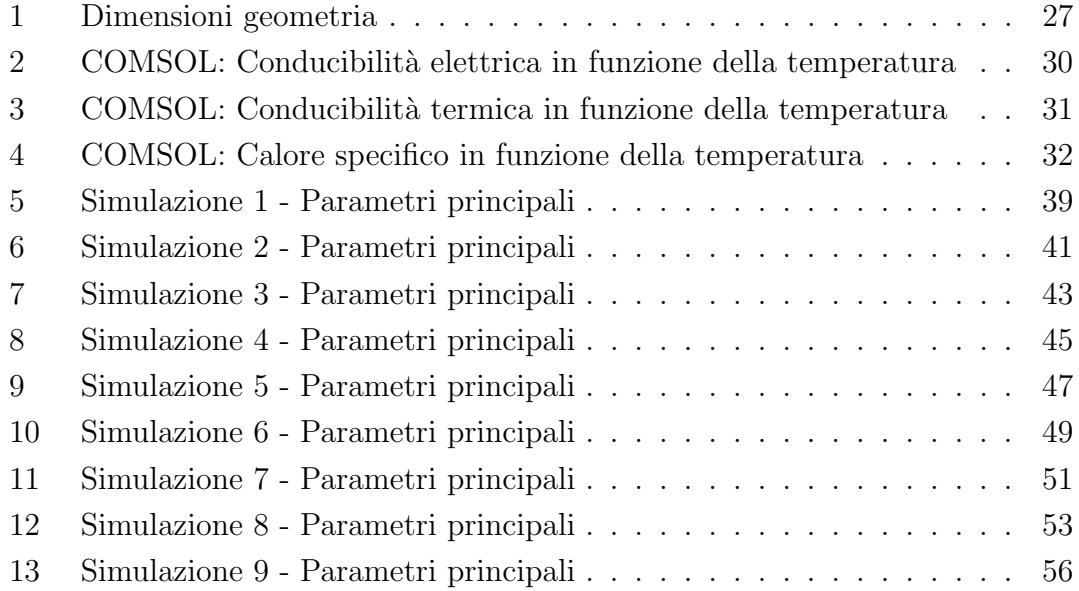

## 1 Abstract

Lo scopo di questo lavoro è iniziare, attraverso una serie di simulazioni condotte mediante il programma COMSOL Multiphysics 6.0, l'analisi di fattibilità di un sistema di rilevazione di cricche in un materiale ferromagnetico attraverso il riscaldamento ad induzione.

Il sistema simulato può essere brevemente riassunto dalla seguente descrizione:

Un conduttore, opportunamente dimensionato e alimentato, e' posto al di sopra della superficie dell'oggetto da testare ad un'opportuna distanza. Il provino, di materiale conduttivo, risulta pertanto sede di correnti indotte che, dissipandosi in calore per effetto Joule, innalzano la temperatura del provino.

In base alla presenza o meno di difetti, si rileveranno discontinuità nella distribuzione sia della densità di corrente, che della densità di potenza e conseguentemente anche della temperatura. L'effetto, come si vedrà nelle simulazioni, è visibile solo se la corrente risulta disposta in uno spessore di penetrazione di dimensione confrontabile con la profondità della cricca.

Le maggiori difficoltà durante la simulazione, come si può intuire, sono state riscontrate durante la discretizzazione della geometria. Al fine di risolvere il problema, ci si `e concentrati sulla risoluzione di un problema con geometria semplice.

## 2 Introduzione ai metodi non distruttivi

Per definizione, i controlli non distruttivi (NDT) sono tecniche non invasive per determinare l'integrità di un materiale, di un componente o di una struttura.

I NDT si differenziano, quindi, dagli altri tipi di test che invece sono quelli distruttivi nei quali alla fine il provino viene appunto distrutto.

Questi ultimi sono spesso utilizzati per determinare le proprietà fisiche dei materiali come la resistenza all'impatto, la duttilità, la tenacità alla frattura e la resistenza alla fatica, ma, la mancanza di isotropia, sia in termini di discontinuità che di differenza nelle caratteristiche fisiche dei materiali, è rilevata con più precisione e ovvi vantaggi con le tecniche NDT. [2]

Le tecniche non distruttive sono sempre più utilizzate nelle procedure di controllo qualità senza pregiudicare l'integrità del materiale e quindi possono essere utilizzate sia su base campionaria sia per eseguire un controllo sul 100% dei pezzi. Oggi i test non distruttivi sono utilizzati nella produzione, nella fabbricazione e nelle ispezioni in servizio per garantire:

- sicurezza;
- $\bullet$  integrità e affidabilità del prodotto;
- $\bullet$  controllo della qualità dei processi produttivi;
- costi di produzione inferiori;
- $\bullet$  livello di qualità uniforme:
- prevenzione degli incidenti;
- migliorare le prestazioni;
- miglioramento delle specifiche del progetto.

#### 2.1 Metodi NDT

Oltre la termografia ad induzione, approfondita e analizzata in questo studio, esistono altri tipi di test NDT. In questo capitolo viene fornita una breve descrizione ed un confronto dei metodi comunemente più utilizzati.

#### 2.1.1 Ispezione visiva

L'ispezione visiva (VI) è il più antico ed il più semplice di tutti i metodi non distruttivi. Durante l'ispezione, i componenti vengono analizzati visivamente, a volte con l'ausilio di lenti, fibroscopi, telecamere e apparecchiature video. In questo tipo di test `e evidente l'importanza della competenza e dell'esperienza del tecnico che effettua il test. Le ispezioni visive, per ovvi motivi, sono utilizzate solo per rilevare difetti superficiali.

I principali vantaggi della VI sono:

- vantaggi economici per l'immediatezza della tecnica;
- $\bullet$  versatilità, infatti il metodo è adatto a tutti i materiali.

I principali svantaggi della VI sono:

- la soggettività del metodo, infatti l'analisi si basa sull'esperienza e sulle competenze del tecnico;
- l'impossibilit`a di testare e analizzare zone del campione non direttamente accessibili.

#### 2.1.2 Ispezione con colorante penetrante

La Dye Penetrant Inspection (DPI), chiamata anche Liquid Penetrant Inspection  $(LPI)$  o Penetrant Testing  $(PT)$ , è un test non distruttivo basato sull'azione capillare dei liquidi.

Viene utilizzato per rilevare difetti superficiali come cricche, porosità superficiali, imprecisioni in prodotti nuovi e cricche da fatica su componenti in servizio, non visibili a occhio nudo.

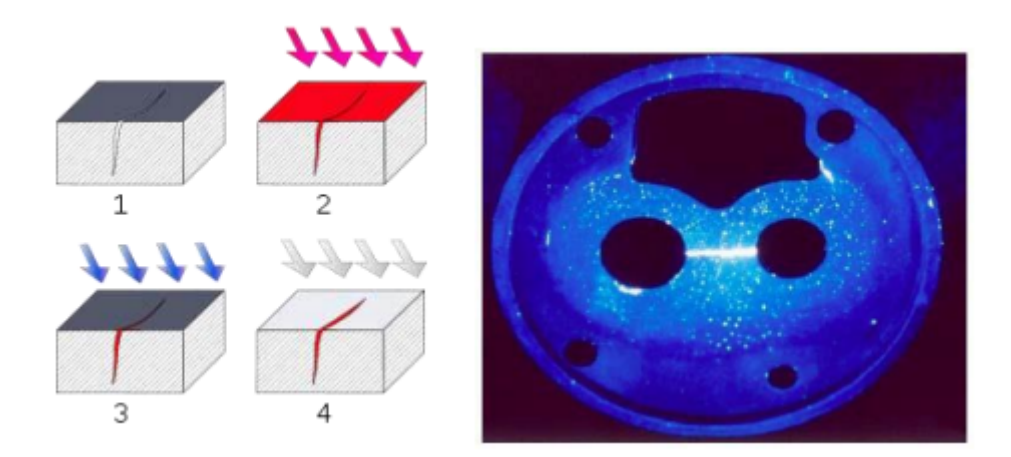

Figura 1: Metodo DPI

In Fig. 1 sulla destra si può notare il risultato finale.

Come l'ispezione visiva, la DPI può essere usata, teoricamente, su ogni materiale, anche se viene usata prevalentemente su materiali non ferromagnetici. Inoltre questo metodo rileva imperfezioni solo superficiali e richiede una preparazione molto accurata del campione a fronte di risultati molto efficaci.

#### 2.1.3 Ispezione con particelle magnetiche

L'ispezione con particelle magnetiche è utilizzata per analizzare i difetti superficiali o posti leggermente sotto la superficie in materiali ferromagnetici.

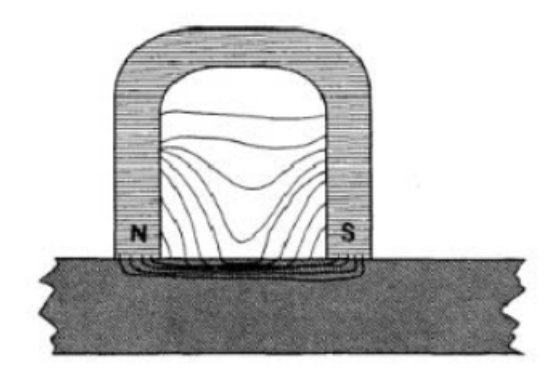

Figura 2: Metodo MPI

Gli step salienti per questo metodo possono essere riassunti come segue:

- pulizia del materiale;
- magnetizzazione del materiale;
- ispezione con luce UV;
- smagnetizzazione del materiale;
- nuovo test, se richiesto, con un altro orientamento del campo magnetico.

#### 2.1.4 Ispezione radiografia

L'ispezione radiografica (RT), è utilizzata per analizzare la struttura interna di un oggetto non uniforme o opaco.

Sono utilizzati raggi X e  $\gamma$  per penetrare nei vari materiali. Questo metodo può essere utilizzato per tutti i tipi di materiali ma i difetti perpendicolari alle radiazioni non possono essere ispezionati.

Riassumendo i principali vantaggi di questo metodo sono:

- $\bullet$  possibilità di analizzare discontinuità volumetriche sub-superficiali;
- i risultati sono ottenuti per via grafica;
- i risultati sono permanenti e non soggetti a tempo e luogo;
- metodo utilizzabile su qualunque materiale.

Invece le limitazioni sono:

- possibilit`a di sviluppare cancro o mutazioni genetiche a cause della lunga esposizioni ad RT;
- i raggi vanno direzionati accuratamente in due dimensioni;
- le due facce del materiale devono essere accessibili.

#### 2.1.5 Rilevamento dei difetti con ultrasuoni

L'analisi con ultrasuoni (UFD), usa onde sonore pulsanti con corta lunghezza d'onda, trasmesse nel materiale per rilevare i difetti. Questo metodo d'analisi può essere usato su tutti i tipi di materiale, principalmente però si usa su legno o altri materiali compositi.

La UFD usa la propagazione e la riflessione delle onde ultrasoniche per rivelare i difetti superficiali e sub-superficiali. Il segnale sonoro è trasformato in un segnale elettrico mediante un trasduttore e i risultati vengono mostrati per via grafica. I principali vantaggi di questo metodo si possono così riassumere:

- $\bullet$  alta sensitività del metodo che permette di rilevare piccoli difetti;
- alto potere di penetrazione per individuare difetti sub-superficiali;
- $\bullet$  la risposta è istantanea.

Anche se questo metodo è una tecnica non distruttiva molto valida, alcune condizioni di test possono limitare la sua applicazione. Queste condizioni citate sono ad esempio:

• geometria non favorevole;

• struttura amorfa del materiale.

## 3 Termografia ad induzione

#### 3.1 Introduzione al metodo

La termografia ad induzione è una tecnica di prova non distruttiva utilizzata per la rilevazione di difetti all'interno di materiali conduttivi come i metalli.

Si avvale dell'induzione di correnti all'interno del materiale da un campo magnetico alternato ad alta frequenza, generato da un avvolgimento ad hoc. La distribuzione delle correnti all'interno del materiale è influenzata dalla presenza di difetti, come cricche o inclusioni, causando una variazione di temperatura rispetto al resto del materiale circostante. [6]

La termografia ad induzione può essere utilizzata per rilevare difetti in modo rapido e preciso, ed `e applicabile su una vasta gamma di materiali. Tuttavia, la profondit`a di penetrazione delle correnti indotte dipende, oltre che dal campo magnetico generatore, dalle caratteristiche elettriche del materiale in esame e ciò può limitare l'efficacia della tecnica nella rilevazione di difetti profondi o nascosti.[7] Inoltre, la termografia ad induzione richiede, oltre ad un'attrezzatura specifica sufficientemente precisa, un'adeguata formazione ed esperienza tecnica da parte dell'operatore per l'interpretazione dei risultati, che possono essere complessi e richiedere una conoscenza approfondita della fisica dei materiali, delle tecniche di misura e dell'analisi delle immagini. [10]

I fenomeni che dominano il processo della termografia ad induzione sono principalmente:

- l'induzione di correnti parassite nella superficie del provino mediante induzione elettromagnetica, in accordo con le Leggi di Maxwell, da un campo magnetico alternato.
- La produzione di calore nel carico dovuto alla dissipazione delle correnti indotte per effetto Joule;
- l'incremento di temperatura nel carico in accordo con le Equazioni di Fourier della conduzione termica.

E' importante rimarcare che la distribuzione delle correnti parassite, quindi l'aumento di temperatura, non è uniforme nel campione.

La profondità di penetrazione della corrente, quindi la produzione di calore nel

provino, dipende dalla frequenza del campo magnetico eccitante, dalla permeabilità magnetica e dalla resistività del materiale.

Avvalendosi di ciò, è importante non solo conoscere le proprietà del materiale ma anche la preparazione del setup di test. In particolar modo la scelta dei valori di potenza, di frequenza e della geometria dell'induttore.

Per analizzare il fenomeno da un punto di vista matematico e successivamente simularlo, è presentato un caso con una geometria semplice. [5]

#### 3.2 Teoria elettromagnetica

Un induttore, alimentato da una corrente sinusoidale è disposto attorno ad un provino cilindrico con resistività e permeabilità costanti, come mostrato in Fig. 3.

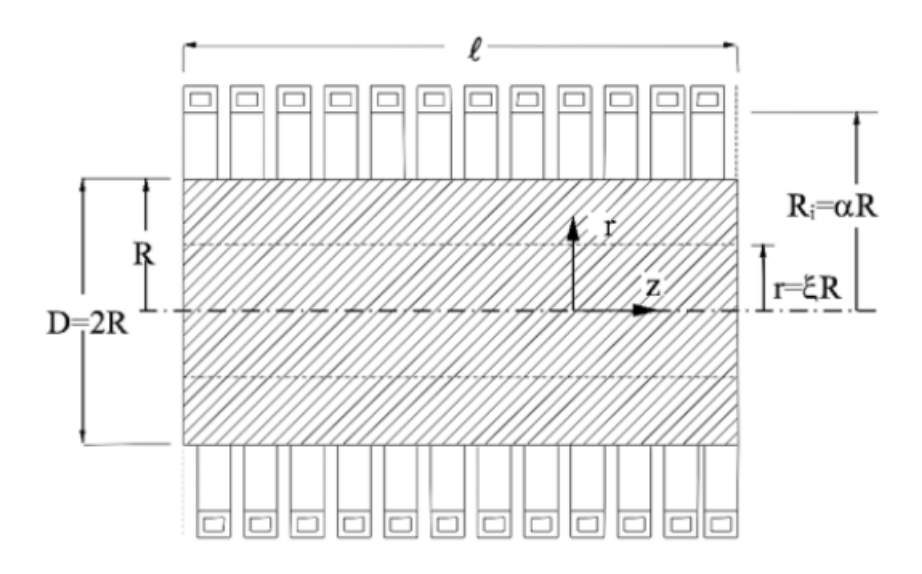

Figura 3: Modello dell'induttore e del carico

Utilizzando le coordinate cilindriche  $(r, \varphi, z)$  si definiscono i seguenti parametri adimensionali:

$$
\xi = \frac{r}{R} \quad ; \quad \alpha = \frac{R_i}{R} \tag{1}
$$

Essendo la lunghezza di una porzione del cilindro di lunghezza infinita, l'intensità del campo magnetico, caratterizzato dalla sola componente non nulla lungo l'asse  $z$ , può essere espresso da:

$$
\dot{H}_0 = \frac{NI}{l} \tag{2}
$$

Trascurando le correnti di spostamento e ipotizzando grandezze perfettamente sinusoidali, le equazioni di Maxwell possono essere scritte come:

$$
\begin{cases} \nabla \times \bar{H} = -\frac{\bar{E}}{\rho} \\ \nabla \times \bar{E} = -j\omega\mu\mu_0 \bar{H} \end{cases}
$$
\n(3)

In accordo con la geometria, l'unica componente non nulla del campo magnetico è  $\dot{H}_z$  e  $\dot{E}_\varphi$  quindi le equazioni di Maxwell possono essere sintetizzate con:

$$
\frac{d^2\dot{H}_z}{dr^2} + \frac{1}{r}\frac{d\dot{H}_z}{dr} - j\frac{\omega\mu_0\mu}{\rho}\dot{H}_z = 0
$$
\n(4)

Successivamente, introducendo lo spessore di penetrazione  $\delta$  e il parametro adimensionale  $m$ : √

$$
\delta = \sqrt{\frac{2\rho}{\omega\mu_0\mu}} \quad ; \quad m = \frac{\sqrt{2}R}{\delta} \tag{5}
$$

l'Eq. 4 diventa:

$$
\frac{d^2\dot{H}_z}{d\xi^2} + \frac{1}{\xi}\frac{d\dot{H}_z}{d\xi} - jm^2\dot{H}_z = 0
$$
\n(6)

Utilizzando le equazioni di Besseldel primo ordine la soluzione dell'Eq. 6 è:

$$
\dot{H}_z = \dot{H}_0 \frac{\text{ber}(m\xi) + j \text{ ber}(m\xi)}{\text{ber}(m) + j \text{ bei}(m)}\tag{7}
$$

Come mostrato in Fig. 4, le linee del campo magnetico sono concentrate per lo più sulla superficie del cilindro. Questo effetto è dovuto all'effetto pelle ed è tanto più evidente quanto più è grande il parametro  *definito nell' Eq. 5 e proporzionale* alla frequenza.

In accordo con l' Eq. 7, la densità di corrente  $\dot{G}$  può essere calcolata come:

$$
\dot{G} = \frac{\dot{E}_{\varphi}}{\rho} = -\frac{\dot{H}_0}{R}m \frac{\text{ber }'(m\xi) + j \text{ jber }'(m\xi)}{\text{ber}(m) + j \text{ bei}(m)}\tag{8}
$$

La densità di corrente è sempre zero in corrispondenza degli assi del cilindro e, maggiore è  $m$ , più è sottile lo strato di superficie in cui la corrente è concentrata.

La distribuzione della potenza specifica indotta per unità di volume può essere ricavata dall'Eq. 8 come:

$$
w = \rho \dot{G}^2 = w_0 \frac{ber'^2(m\xi) + jber'^2(m\xi)}{ber^2(m) + jbei^2(m)}
$$
(9)

Come la densità di corrente, ma con un comportamento quadratico decrescente, la densità di potenza non è uniformemente distribuita nel cilindro e questo valore  $\grave{e}$  tanto più evidente tanto  $\grave{e}$  maggiore il valore di  $m$ .

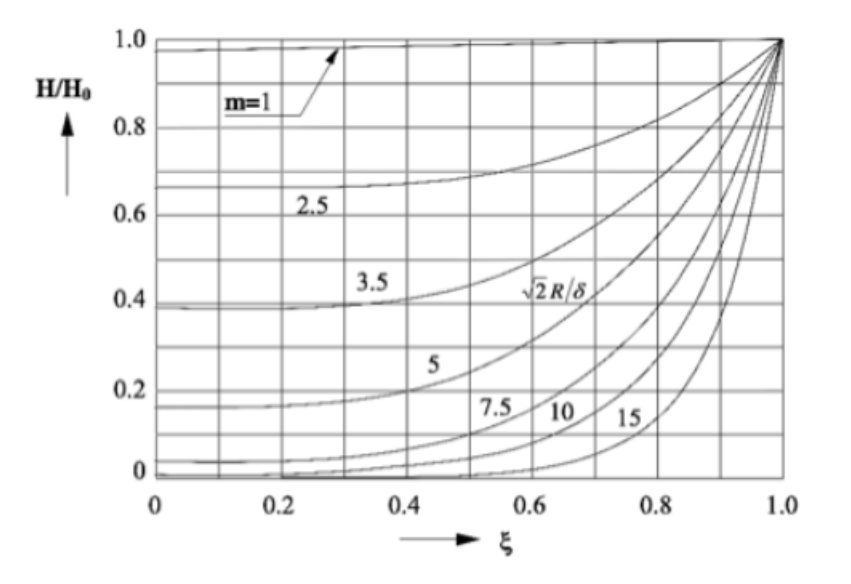

Figura 4: Distribuzione del campo magnetico attorno ad r per diversi valori di m

La potenza complessa  $S,$  definita dall'equazione  $S=P+jQ,$  può essere scritta come:

$$
P + jQ = \frac{\text{ber 'm} - j\text{ber 'm}}{\text{ber m} + j\text{beim}}\tag{10}
$$

La potenza attiva  $P_c$  e la potenza reattiva  $Q_c$  trasferite mediante il campo elettromagnetico al cilindro, possono essere calcolate considerando rispettivamente la parte reale e la parte immaginaria del vettore di Poynting.

$$
P_c + jQ_c = -\dot{E}_0 \dot{H}_0 2\pi Rl = \dot{H}_0^2 \frac{\rho}{\delta} \sqrt{2} (P + jQ) 2\pi Rl
$$
 (11)

Con l'ipotesi di carico nullo lungo la lunghezza  $l$  del cilindro infinito, introduciamo la reattanza  $x_{0i}$  dell'induttore :

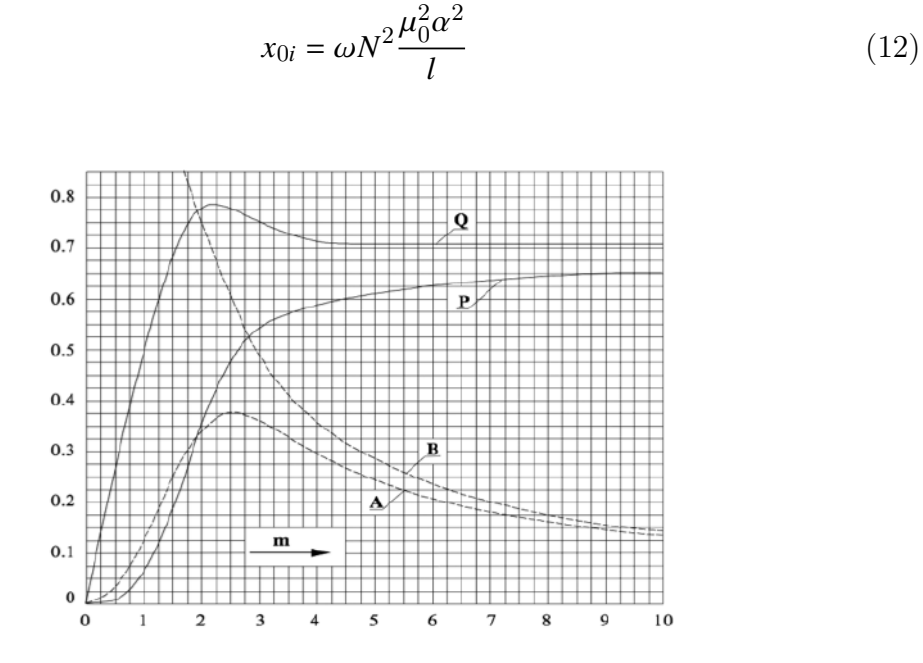

Figura 5: Grafico dei coefficienti P,Q e A,B in funzione di m

E' possibile quindi scrivere  $P_c + j Q_c$  come:

$$
P_c + jQ_c = \frac{x_{i0}}{2}\mu(A + jB)I^2
$$
 (13)

Con le ipotesi di induttore ideale con zero resistenza, la potenza reattiva  $\mathcal{Q}_a$ localizzata nello spazio d'aria tra induttore e carico è:

$$
Q_a = \frac{x_{i0}}{\alpha^2} \left( \alpha^2 - 1 \right) I^2 \tag{14}
$$

Quindi la potenza complessa diventa:

$$
P_c + j(Q_a + Q_c) = \frac{x_{i0}}{\alpha^2} \left\{ \mu A + j \left[ \alpha^2 - (1 - \mu B) \right] \right\} I^2
$$
 (15)

invece l'impedenza equivalente è:

$$
Z_{e0} = r'_c + j \left( x_a + x'_c \right) \tag{16}
$$

Con:

$$
r'_{c} = \frac{x_{i0}}{\alpha^{2}} \mu A; \quad x'_{c} = \frac{x_{i0}}{\alpha^{2}} \mu B; \quad x_{a} = \frac{x_{i0}}{\alpha^{2}} \left( \alpha^{2} - 1 \right)
$$
 (17)

Utilizzando un approccio simile al precedente, la potenza totale nell'induttore è calcolata con:

$$
P_i + jQ_i = H_0^2 \frac{\rho_i}{\delta_i} \left( A_i + jB_i \right) 2\pi R_i l_i \tag{18}
$$

Dove la resistenza e la reattanza sono uguali a:

$$
r_i = x_{i0} \frac{\delta_i}{R_i} A_i k_i; \quad x'_i = x_{i0} \frac{\delta_i}{R_i} B_i
$$
\n(19)

e  $k_i$  è un coefficiente maggiore di uno, che tiene in considerazione lo spazio tra gli avvolgimenti.

E' ora possibile dare un'espressione all'efficienza elettrica del sistema completo carico-induttore.

L'efficienza elettrica è il rapporto tra la potenza utilizzata per aumentare la temperatura del carico e la potenza attiva totale assorbita dall'induttore:

$$
\eta_e = \frac{r'_c}{r_i + r'_c} = \frac{1}{1 + \alpha \frac{l}{l_i} \sqrt{\frac{\rho_i}{\rho \mu} \frac{A_i k_i}{\sqrt{2} P}}}
$$
(20)

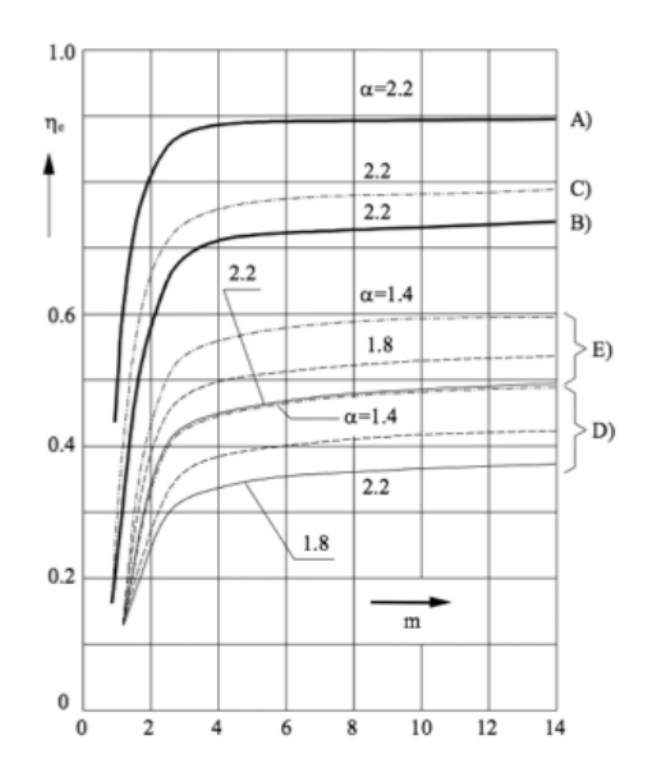

Figura 6: Efficienza elettrica del sistema come funzione di m

La massima efficienza è ottenuta con alti valori di  $m e l = l_i$ , ed è uguale a:

$$
\eta_{e,\max} = \frac{1}{1 + \alpha \sqrt{\frac{\rho_i}{\rho \mu}}} \tag{21}
$$

Considerando la Fig. 6, l'efficienza elettrica per valori di  $m > 2.5$  è indipendente dalla frequenza, invece è chiaro che per  $m < 2.5$  il processo non è conveniente. Inoltre, l'efficienza varia con  $\alpha$ , specialmente nel caso di materiali non magnetici. Buoni valori di efficienza, attorno al 90% , sono ottenuti con acciaio o materiali con alta resistività, invece, per materiali con bassa resistività, l'efficienza non è mai sopra il 60%.

Un altro parametro importante è il fattore di merito  $Q_0$ .

Esso è definito come il rapporto tra la potenza attiva e reattiva assorbite da un induttore ideale con resistenza nulla:

$$
Q_0 = \frac{x'_c + x_a}{r_i + r'_c} = \frac{\alpha^2 - (1 - \mu B)}{\mu A} \eta_e = Q'_0 \eta_e
$$
 (22)

Il fattore di potenza cos  $\varphi$  invece è calcolato come:

$$
\cos \varphi = \frac{r_i + r'_c}{\sqrt{(r_i + r'_c)^2 + (x_a + x'_c)^2}} = \frac{1}{\sqrt{1 + (Q'_0 \eta_e)^2}}
$$
(23)

In Fig. 7 è mostrato l'andamento del fattore di merito con zero resistenza e il fattore di potenza come funzioni di m.

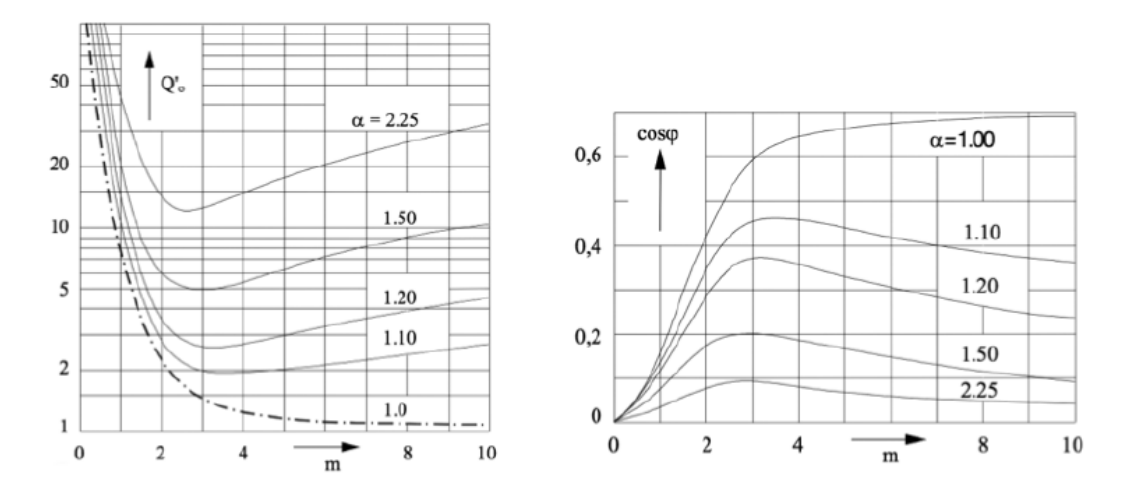

Figura 7: Fattore di merito con zero resistenza e fattore di potenza come funzione di m

#### 3.2.1 Effetto pelle

Come sottolineato in precedenza, la distribuzione delle correnti indotte e di conseguenza la densità di potenza non è uniforme nel carico.

La profondità di penetrazione del calore dipende da svariati parametri che sono:

- la frequenza del campo magnetico;
- $\bullet$  la resistività elettrica;
- la permeabilità magnetica relativa.

In Fig. 8 sono illustrati differenti profondità di penetrazione per diversi valori di temperatura. Questo è conseguenza del fatto che le caratteristiche del materiale dipendono dalla temperatura. Questo comportamento è evidente per materiali magnetici alla temperatura di Curie, in particolar modo, la loro permeabilità decresce ad uno, mostrando un comportamento non magnetico.

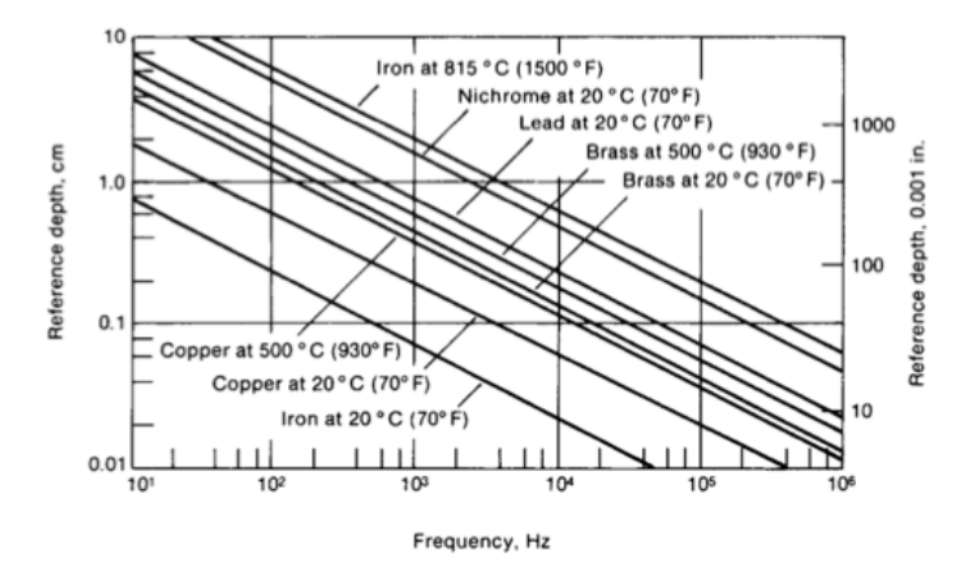

Figura 8: Profondità di penetrazione di riferimento per vari materiali

#### 3.3 Teoria Termica

Con le ipotesi di cilindro sufficientemente lungo, ovvero che la trasmissione del calore avviene solo in direzione radiale e tutti i parametri del materiale sono costanti, l'equazione di Fourier in coordinate cilindriche è:

$$
\frac{\partial \vartheta}{\partial t} = k \left( \frac{\partial^2 \vartheta}{\partial r^2} + \frac{1}{r} \frac{\partial \vartheta}{\partial r} \right) + \frac{w(r)}{c\gamma}
$$
(24)

Dove:

- $\bullet$   $\theta$  è la temperatura ad un generico raggio r dopo un tempo t dall'inizio del riscaldamento;
- $k = \frac{\lambda}{C}$  $\frac{d}{c\gamma}$  è la diffusività termica;
- $\lambda$  è la conduttività termica;
- $c$  è il calore specifico;
- $\gamma$  è il peso specifico;
- $w(r)$  è la potenza specifica per unità di volume trasformata in calore nel cilindro.

Nell' Eq. 26 sono espresse le condizioni iniziali e le condizioni al contorno del problema:

$$
\begin{cases}\n\vartheta(r) = 0 & \text{if } t = 0 \\
\frac{\partial \vartheta}{\partial r} = 0 & \text{if } t > 1 \quad \text{and} \quad r = R\n\end{cases}
$$
\n(25)

Introduciamo i seguenti parametri adimensionali:

$$
\xi = \frac{r}{R}; \quad \tau = \frac{kt}{R^2}; \quad \Theta = \frac{2\pi\lambda}{P_u}\vartheta
$$
\n(26)

La potenza trasformata in calore nel cilindro per unità di lunghezza " $P_u$ " è espressa come:

$$
P_u = 2\pi \int_{r=0}^{r=R} rw(r)dr = 2\pi R^2 \int_{\xi=0}^{\xi=1} \xi w(\xi)d\xi
$$
 (27)

Definiamo:

$$
\Psi(\xi) = \frac{w(\xi)}{\int_0^1 \xi w(\xi) d\xi} = m \frac{ber'^2(m\xi) + bei'^2(m\xi)}{\text{ber}(m)\text{ ber}'(m) + bei(m)bei'(m)}\tag{28}
$$

E' ora possibile scrivere l' equazione di Fourier, le condizioni iniziali e le condizioni al contorno come segue:

 $\overline{\phantom{a}}$ 

$$
\frac{\partial \Theta}{\partial \tau} = \frac{\partial^2 \Theta}{\partial \xi^2} + \frac{1}{\xi} \frac{\partial \Theta}{\partial \xi} + \Psi(\xi)
$$
(29)

$$
\begin{cases} \Theta(\xi) = 0 & \text{if } \tau = 0 \\ \frac{\partial \Theta}{\partial \xi} = 0 & \text{if } \tau > 0 \text{ and } \xi = 1 \end{cases}
$$
 (30)

Come visto in precedenza, per alte frequenze, la profondità di penetrazione è molto più piccola rispetto al diametro del cilindro, quindi la superficie del cilindro è l'unica parte riscaldata e in questa condizione il transitorio termico diventa:

$$
\Theta = 2\tau + \frac{1}{2}\xi^2 - \frac{1}{4} - 2\sum_{n=1}^{\infty} \frac{J_0(\beta_n \xi)}{\beta_n^2 J_0(\beta_n)} e^{-\beta_n \tau}
$$
(31)

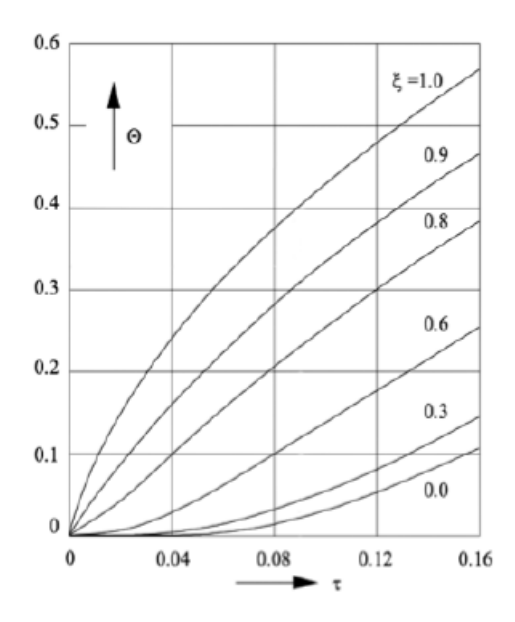

Figura 9: Transitorio termico per m  $\rightarrow \infty$ 

## 4 Simulazione COMSOL Multiphysics 6.0

Per simulare un sistema per il controllo delle cricche con termografia ad induzione si è utilizzato il programma COMSOL Multiphysics 6.0.

COMSOL `e un software di modellizzazione e simulazione basato sulla fisica degli elementi finiti (FEM) che consente di risolvere problemi multidisciplinari nei campi dell'ingegneria, della scienza e della tecnologia.

Il programma offre un ambiente di lavoro integrato in cui gli utenti possono definire, modellare e risolvere problemi complessi che coinvolgono molteplici fenomeni fisici, come la termodinamica, l'elettromagnetismo, la meccanica, la fluidodinamica e molte altre.

Per l'applicazione studiata, si è utilizzato il modulo aggiuntivo  $AC/DC$  di COM-SOL.

Questo modulo del software permette di modellare e risolvere problemi di elettromagnetismo offrendo una vasta gamma di strumenti e modelli per la simulazione di circuiti elettrici, trasformatori, motori elettrici, alimentatori e, inoltre, si possono modellare le interazioni tra componenti elettrici e magnetici. Il modulo utilizza tecniche avanzate di modellizzazione per risolvere problemi elettromagnetici in ambienti AC e DC.

### 4.1 Creazione modello

Il modello `e stato costruito e simulato in ambiente 3D. Riassumendo le varie fasi del lavoro, gli step salienti sono stati:

- creare la geometria dei vari componenti simulati;
- assegnare i materiali alle geometrie;
- $\bullet$  adattare le proprietà dei materiali all'applicazione;
- creare la fisica del problema;
- creare mesh.

Di seguito sono descritti nel dettaglio i vari passaggi.

#### 4.1.1 Geometria

La geometria del modello è composta da quattro elementi principali: provino, cricca, coil ed aria circostante. Questi elementi sono creati individualmente e successivamente raggruppati per definire l'ambiente e gli elementi del setup di test.

#### Provino

Per quanto riguarda il provino si è scelta la stessa geometria studiata matematicamente, quindi cilindrica, ed `e stato creato nel piano il primo elemento.

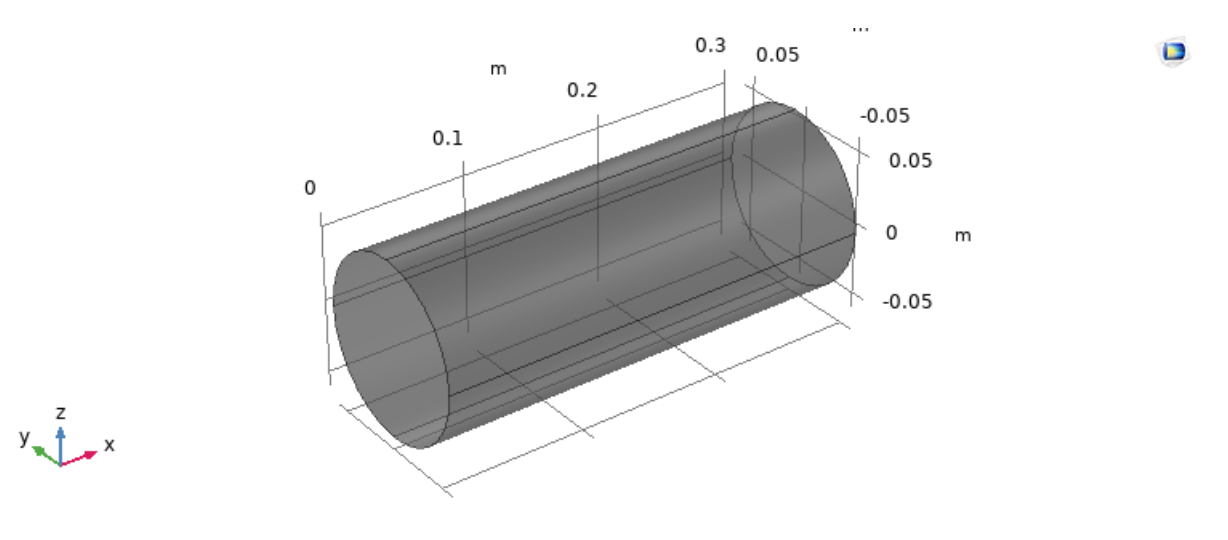

Figura 10: Provino

#### **Cricca**

La cricca è stata simulata ponendo un cilindro d'aria all'interno del provino.

Per fare ciò, alla geometria del provino è stata sottratta mediante il blocco "Difference" una forma cilindrica rappresentante la cricca. La dimensione e la posizione relativa può essere scelta in base all'applicazione.

Nel caso raffigurato in Fig. 11 il raggio della cricca è posto pari a 2,5 mm ed essa `e collocata ad una profondit`a di 1 cm dalla superficie.

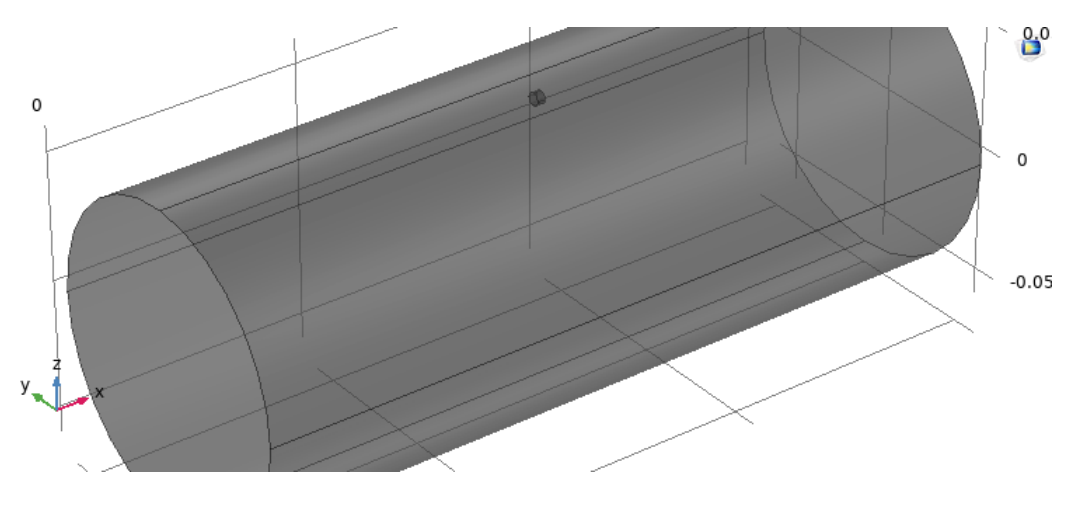

Figura 11: Provino con cricca

#### Coil

La coil utilizzata in questa simulazione è un avvolgimento cilindrico.

Si è creata una geometria unica in quanto il numero di avvolgimenti verrà dichiarato successivamente.

Per creare la bobina si è sottratto un cilindro da un altro cilindro e i raggi scelti dipendono dallo spessore dell'avvolgimento e dalla distanza che si vuole porre tra la bobina e il provino.

In particolar modo, per quanto riguarda il cilindro esterno:

 $R_{\text{}}$ -coil=  $R$ aggio provino + dist coil + spessore coil

per il cilindro interno invece:

r coil= Raggio provino + dist coil

Nell'esempio riportato in Fig. 12:

- R\_coil =  $8 \text{ cm}$ ;
- $r_{\text{coll}} = 7$  cm

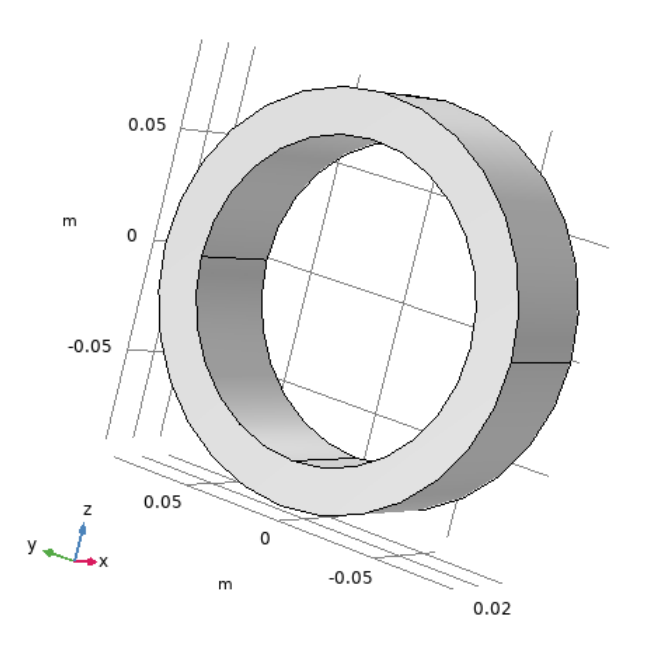

 $\blacksquare$ 

Figura 12: Coil

#### Aria circostante

L'ultimo elemento da inserire, utile per rappresentare l'ambiente circostante agli elementi testati, è un cubo che racchiude tutto il setup.

#### Form union

L'ultimo step per finalizzare la geometria è creare un'unione degli oggetti modellati in precedenza.

Questo permettere al software di considerare le varie entità sconnesse come un'unica geometria e questa operazione ci aiuterà ad ottenere una mesh uniforme e quindi avere un modello e risultati più precisi.

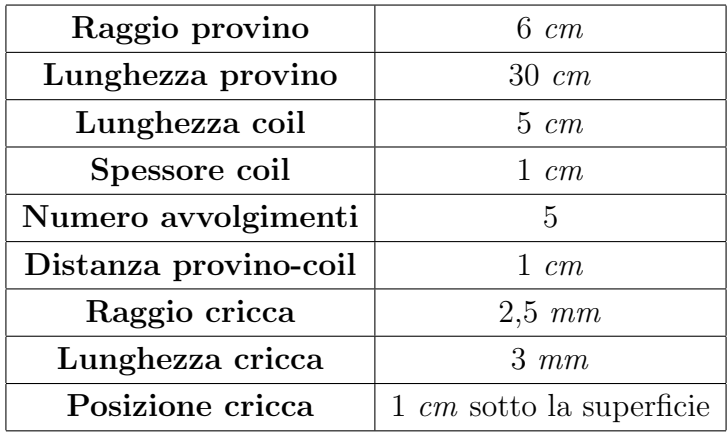

Segue una tabella contenente le dimensioni geometriche e alcune rappresentazioni in diverse viste di un modello simulato successivamente :

Tabella 1: Dimensioni geometria

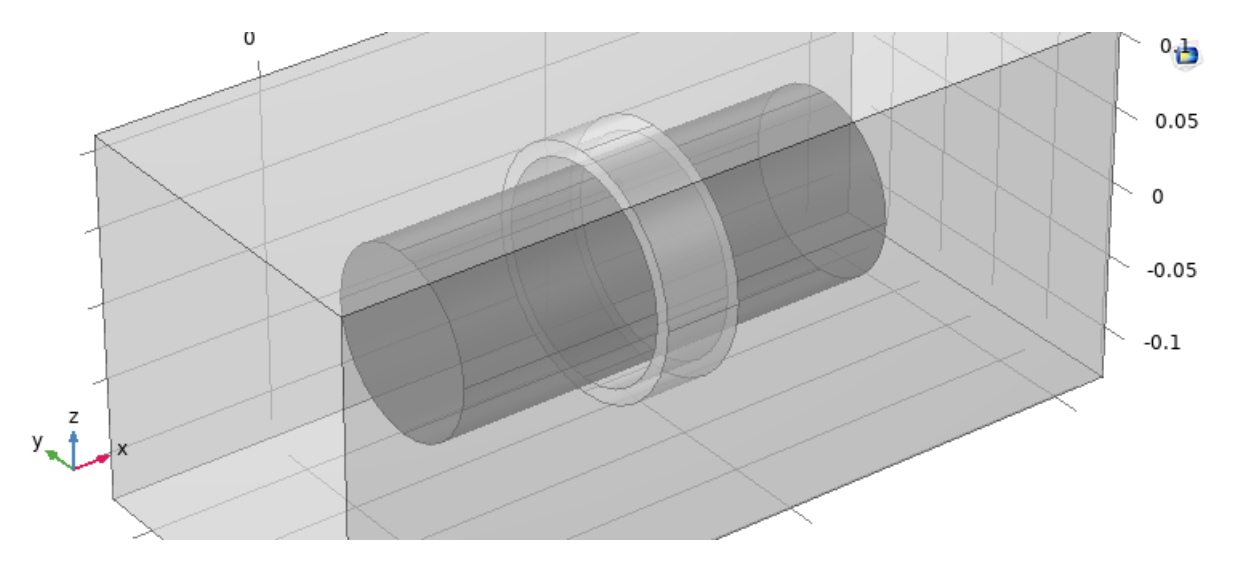

Figura 13: Geometria del modello completa - Vista 3D

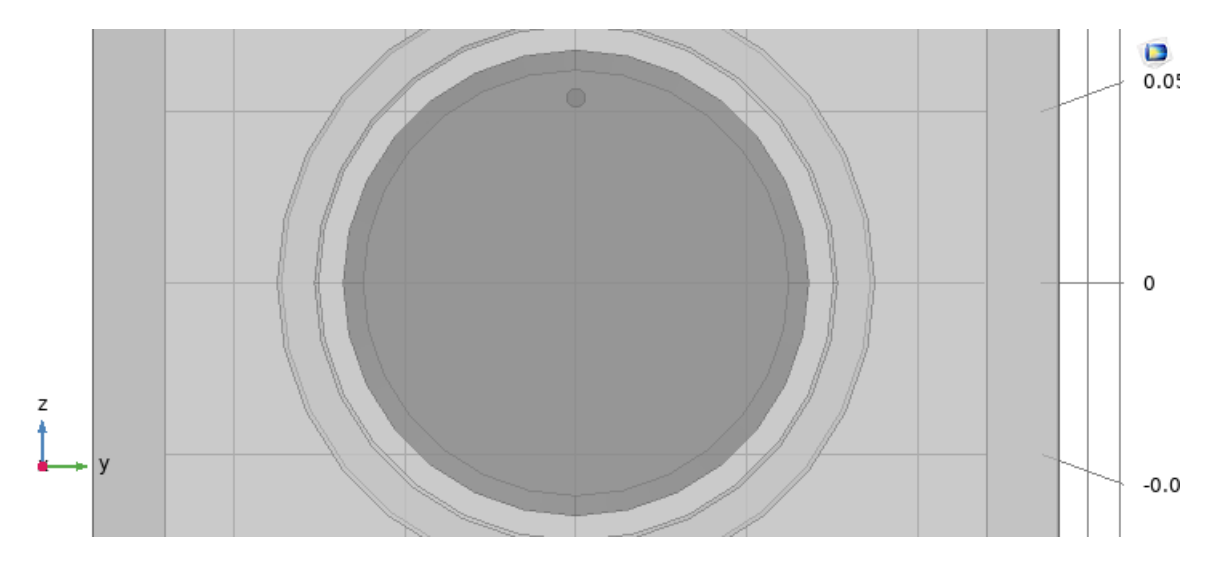

Figura 14: Geometria del modello completa - Vista 2D

#### 4.1.2 Materiali

Una volta finalizzata la geometria, sono assegnati i relativi materiali agli elementi. Per fare ciò iniziamo utilizzando la libreria dei materiali predefiniti da COMSOL.

#### Aria

Come primo materiale aggiungiamo l'aria.

Selezioniamo tutti gli elementi presenti nella geometria e, per i fini simulativi, recandoci nelle proprietà del materiale andremo a porre uguale a zero la conduttività elettrica  $(\sigma)$ .

#### Ferro

Aggiungiamo il ferro dalla libreria e lo assegniamo a tutto il provino.

COMSOL utilizza dei valori costanti per quanto riguarda la conducibilità elettrica, la conducibilità termica e il calore specifico.

Per rendere il modello più preciso e reale, si è deciso di ridefinire queste proprietà includendo la dipendenza dalla temperatura.

Recandoci nelle impostazioni del materiale `e possibile definire delle funzioni che successivamente verranno assegnate alle proprietà.

Per creare queste funzioni ho usato lo strumento d'interpolazione di COMSOL, in particolar modo l'interpolazione "Cubic spline" che rende la curva risultante meno spigolosa.

#### Conducibilità elettrica

 $\overline{a}$ 

| Temperatura [K] | $\sigma(T)$ [S/m] |
|-----------------|-------------------|
| 250             | $1,2$ e+7         |
| 300             | $1e+7$            |
| 400             | $7e+6$            |
| 500             | $4,5$ e+6         |
| 600             | $3e+6$            |
| 700             | $2e+6$            |
| 800             | $1,5 e+6$         |

Tabella 2: COMSOL: Conducibilità elettrica in funzione della temperatura

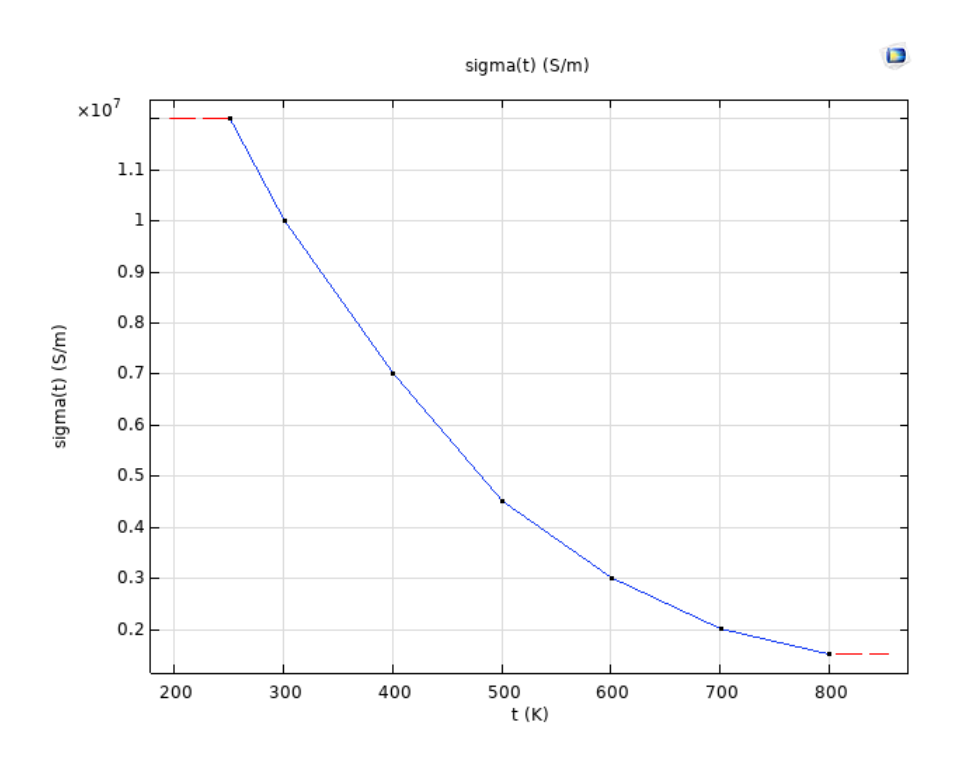

Figura 15: Conducibilità elettrica in funzione della temperatura

#### Conducibilità termica

| Temperatura [K] | $kt(T)$ $[W/(m*K)]$ |
|-----------------|---------------------|
| 200             | 95                  |
| 250             | 87                  |
| 300             | 80                  |
| 350             | 73                  |
| 400             | 69                  |
| 500             | 62                  |
| 600             | 55                  |
| 800             | 45                  |
| 1000            | 35                  |
| 1200            | 30                  |

Tabella 3: COMSOL: Conducibilità termica in funzione della temperatura

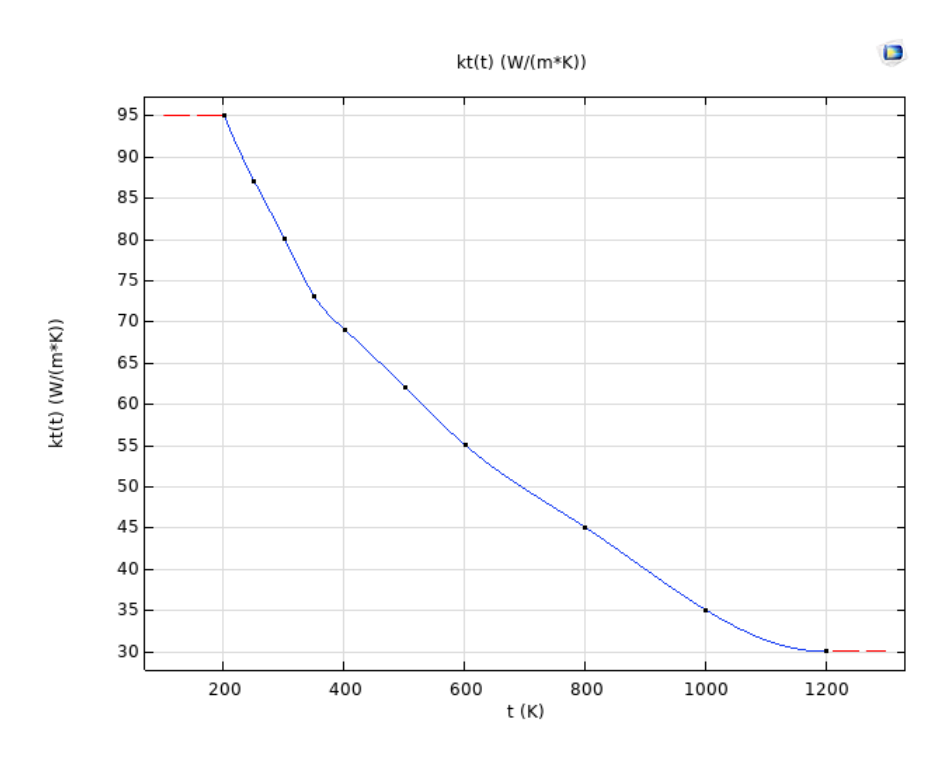

Figura 16: Conducibilità termica in funzione della temperatura

#### Calore specifico

| Temperatura $[K]$ | $cp(T)$ [J/(Kg*K)] |
|-------------------|--------------------|
| 250               | 430                |
| 300               | 450                |
| 350               | 470                |
| 400               | 490                |
| 500               | 530                |
| 600               | 570                |

Tabella 4: COMSOL: Calore specifico in funzione della temperatura

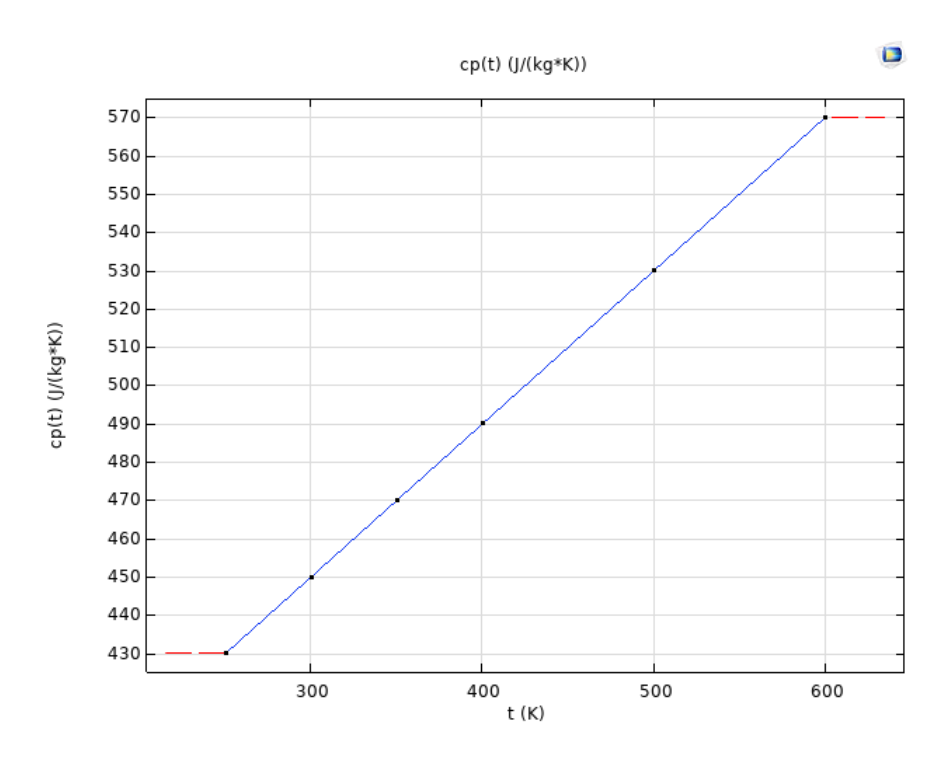

Figura 17: Calore specifico in funzione della temperatura

L'ultima modifica che è stata apportata per quanto riguarda i materiali, riguarda la permeabilità relativa del ferro.

La permeabilità magnetica relativa del ferro è generalmente considerata costante per tutte le frequenze basse e medie, e la sua variazione è trascurabile per la maggior parte delle applicazioni elettriche e magnetiche.

Tuttavia, in questa particolare applicazione, le frequenze sono dell'ordine delle decine di kHz e in questi range la permeabilità relativa del ferro inizia a diminuire a causa della dispersione della corrente elettrica all'interno del materiale, per questo è stata impostata a 300, la correttezza di questa scelta è verificata successivamente.

#### 4.1.3 Fisica dell'applicazione

Per quanto riguarda la fisica della simulazione si sono aggiunte tre categorie:

- Magnetic Field;
- Heath Transfer in Solid;
- Electromagnetic Heating.

#### Magnetic field

In questa sezione modelliamo e specifichiamo tutto ciò che riguarda l'avvolgimento.

Aggiungiamo un nuovo dominio "Coil" e selezioniamo l'avvolgimento creato precedentemente. Nelle proprietà andremo a specificare che si tratta di un avvolgimento omogeneo, questa selezione serve per trascurare l'effetto pelle che si crea nella spira.

Impostiamo il valore della corrente nella spira, facendo attenzione a moltiplicare il valore per il numero di avvolgimenti questo perch´e COMSOL divide il valore di corrente per il numero di avvolgimenti. Infine specifichiamo, impostando il valore della conducibilità elettrica, il materiale dell'avvolgimento.

Nel mio caso ho modellato 5 avvolgimenti in rame ( $\sigma = 6e + 7$  [S/m]).

#### Heath transfer in solid

In questa sezione è specificato tutto ciò che riguarda la parte termica dell'applicazione.

Una volta impostata la temperatura iniziale dell'aria e del provino, per rendere più precisa l'applicazione si `e deciso di modellare anche l'irraggiamento e la convezione sulle superfici esterne del provino.

Per quanto riguarda la convezione abbiamo impostato un coefficiente di 20  $[W/(m^2*)]$ )], valore tipico per quanto riguarda lo scambio con aria.

Riguardo l'irraggiamento il valore di emissività si è posto pari a 0.5, valore appropriato per il ferro in questo range di temperature.

#### Electromagnetic heating

Questo modulo combina la fisica della parte magnetica e la parte termica specificate fin'ora.

Nelle impostazioni di questo modulo si deve selezionare il provino disegnato in geometria in "Domain selection" e specificare le due fisiche da interfacciare.

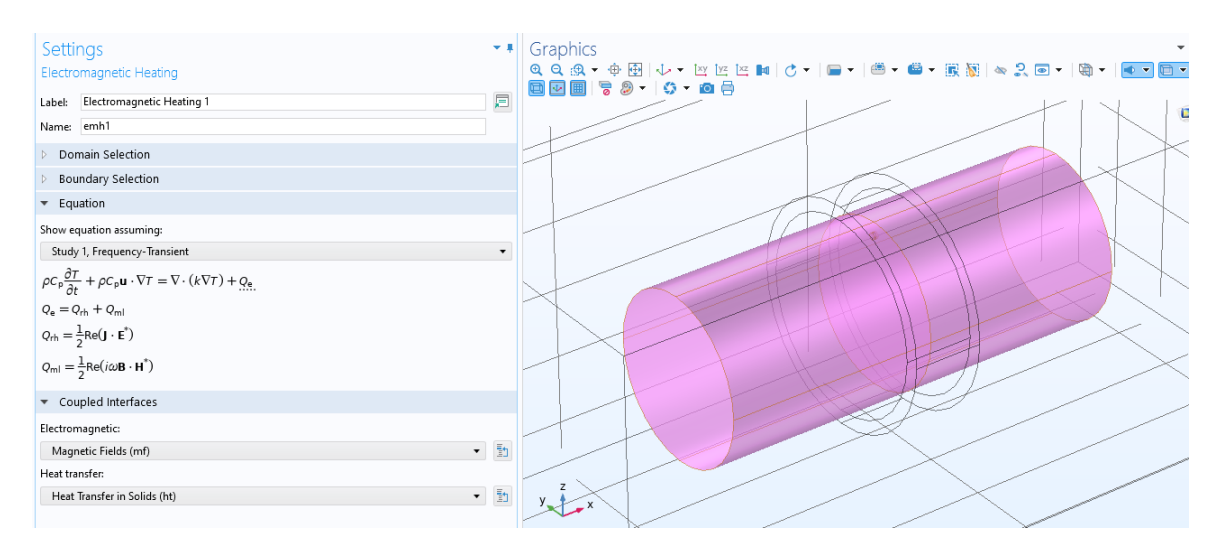

Figura 18: Proprietà del modulo "Electromagnetic heating"

E' interessante notare in Fig. 18 , nella sezione riguardante le equazioni, la presenza del termine " $+Q_e$ ". Questo termine rappresenta le correnti parassite indotte che riscaldano il provino.

#### 4.1.4 Mesh

La creazione della mesh è uno dei passaggi fondamentali per quanto riguarda le simulazioni ad elementi finiti.

Essa è una rappresentazione discreta di una geometria continua ed è composta da elementi finiti, come triangoli o quadrati interconnessi tra loro, che vengono utilizzati per approssimare la geometria continua del modello.

La soluzione del problema viene calcolata sui nodi della mesh e quindi interpolata sui vari elementi finiti e la qualità della simulazione dipende dalla dimensione e dalla distribuzione e dalla loro capacit`a di rappresentare correttamente la geometria e le proprietà dei materiali del modello.

Nel modello ho utilizzato tre tipi di mesh.

Come prima si è utilizzata la mesh "Size" che è un tipo che permette di scegliere la grandezza massima degli elementi finiti, utilizzando l'opzione di default "Finer". La seconda mesh utilizzata è "Boundary Layers" che permette di stratificare le superfici del provino.

Nell'applicazione in questione le correnti indotte saranno molto concentrate sulla superficie del cilindro, decrescendo con l'aumentare della profondità, per questo si `e voluto modellare con precisione la superficie. Considerando lo spessore di penetrazione  $\delta$  si son creati cinque strati di spessore  $\delta/2$ .

L'ultima utilizzata è una mesh grossolana chiamata "Free Tetrahedral" per modellare le parti mancanti della geometria.

Di seguito un'immagine della mesh completa e di una sezione del provino per raffigurare l'effetto della mesh "Boundary Layers":

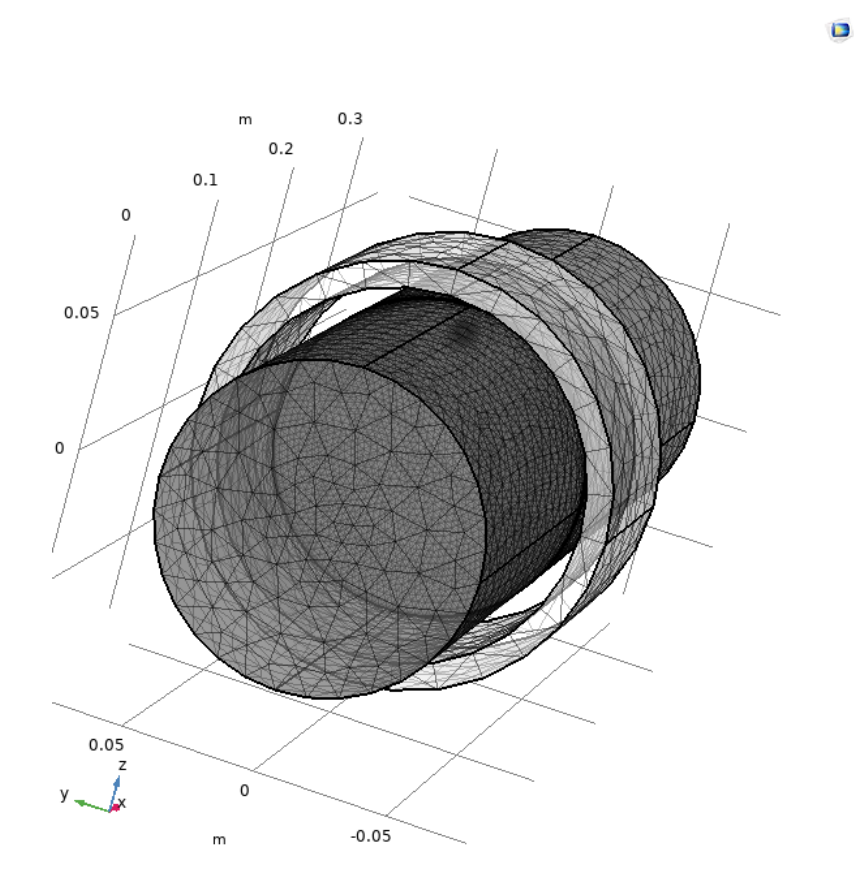

Figura 19: Mesh completa

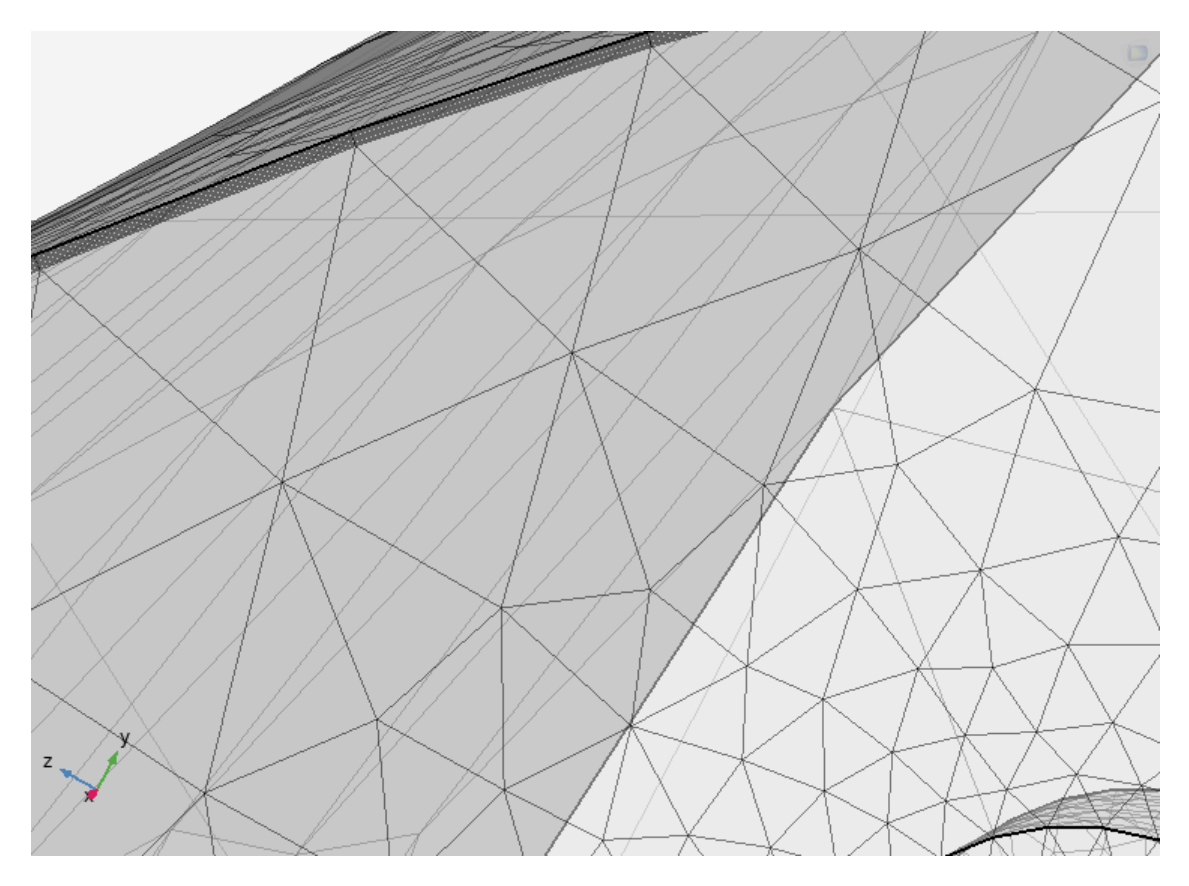

Figura 20: Mesh - Boundary Layers

#### 4.1.5 Solver

L'ultimo step prima di poter simulare il modello è la configurazione del solver. Per quanto riguarda i fenomeni elettromagnetici si è scelto un solver che studiasse il fenomeno nel dominio della frequenza. Questo è utilizzabile in quanto le correnti d'eccitazione sono sinusoidali altrimenti sarebbe stato opportuno utilizzare un solver differente.

Per quanto riguarda i fenomeni termici invece si è utilizzato il solver di default che invece è di tipo stazionario.

#### 4.2 Simulazioni

In questa sezione sono riportati i risultati delle varie simulazioni svolte.

Lo scopo è quello di comprendere il problema, analizzare le influenze delle varie grandezze e marcare i limiti del modello creato.

Come sottolineato in precedenza, i difetti appaiono visibili come hotspot quando nel provino vengono indotte delle correnti. Questo fenomeno può essere più o meno visibile in base a diversi fattori come: geometria del difetto, frequenza d'eccitazione, ampiezza delle correnti d'eccitazione, distanza tra provino e bobina d'eccitazione etc.

Nella prima simulazione si è simulato il fenomeno in un provino senza difetti per iniziare a definire dei valori di riferimento delle grandezze in gioco che, nelle successive simulazioni, verranno variati per analizzare le varie influenze.

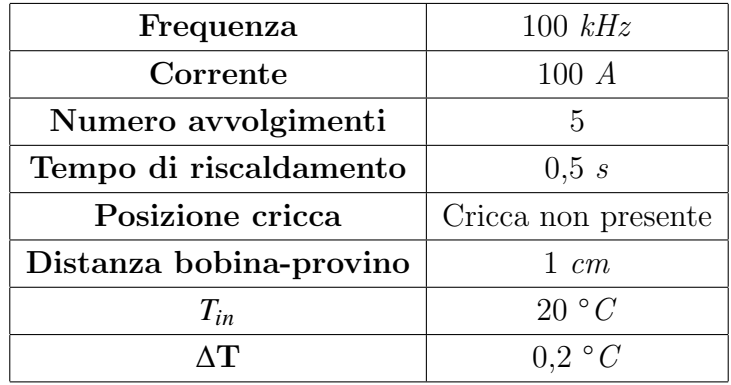

#### 4.2.1 Simulazione 1: Scenario di riferimento - Senza difetti

Tabella 5: Simulazione 1 - Parametri principali

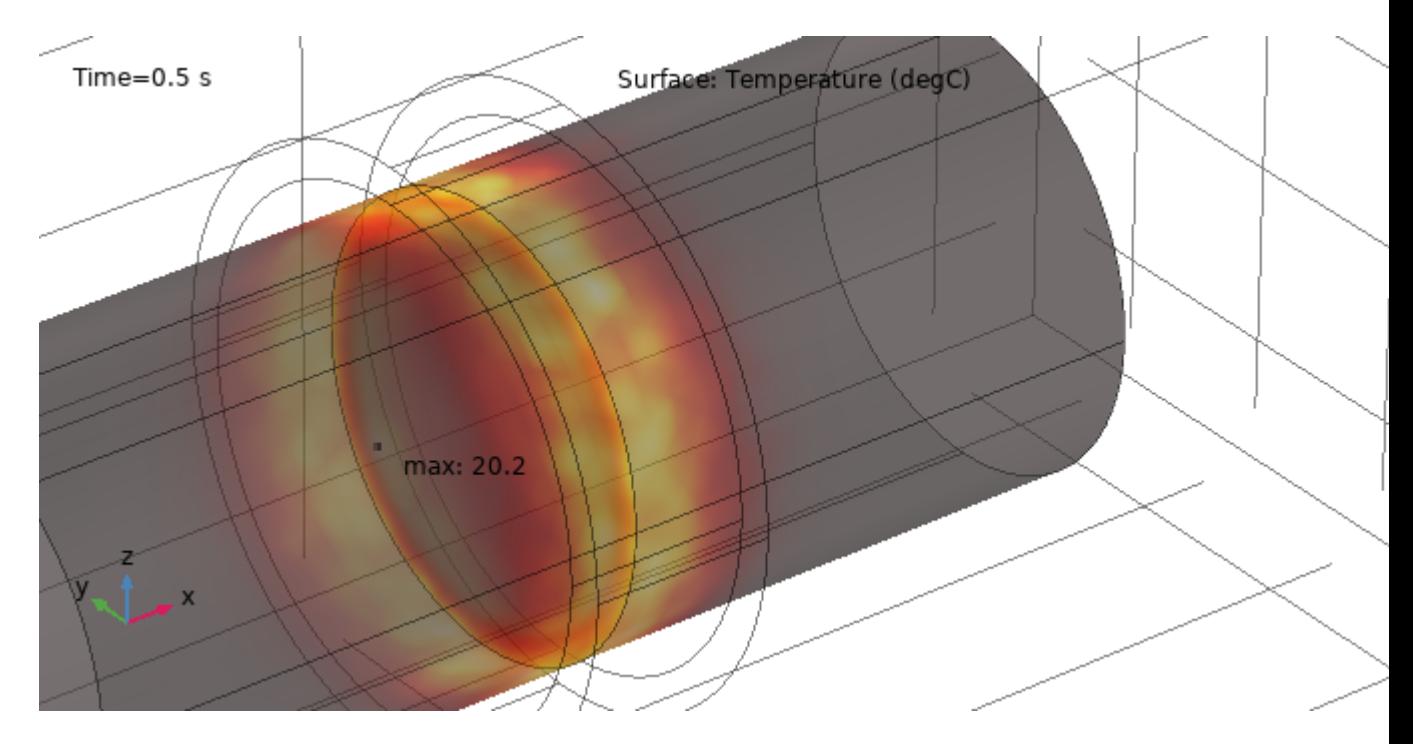

Figura 21: Simulazione 1 - Immagine termografica del provino

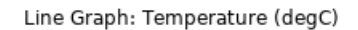

 $\blacksquare$ 

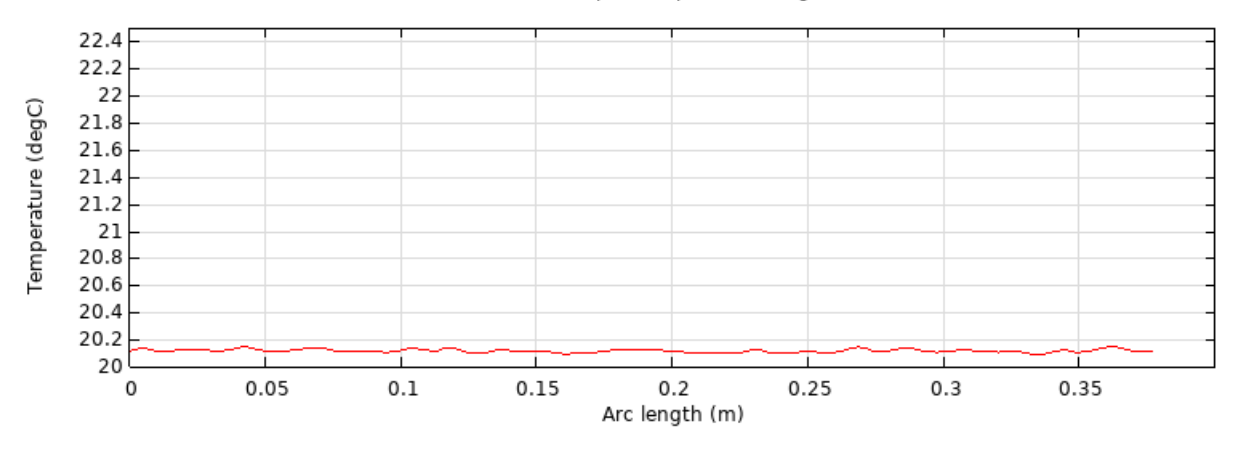

Figura 22: Simulazione 1 - Distribuzione di temperatura lungo la superficie testata

Da Fig. 22 notiamo che la distribuzione di temperatura è piuttosto uniforme nella zona sottostante all'avvolgimento, zone di hotspot sono trascurabili e sono dovute all'imprecisione della mesh del modello.

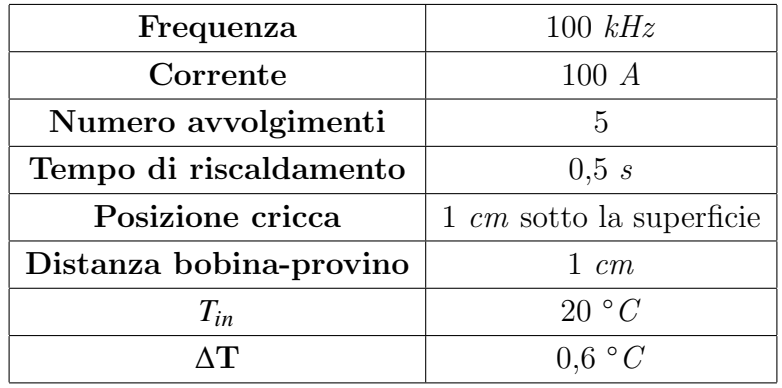

#### 4.2.2 Simulazione 2: Valori di riferimento - Cricca interna

Tabella 6: Simulazione 2 - Parametri principali

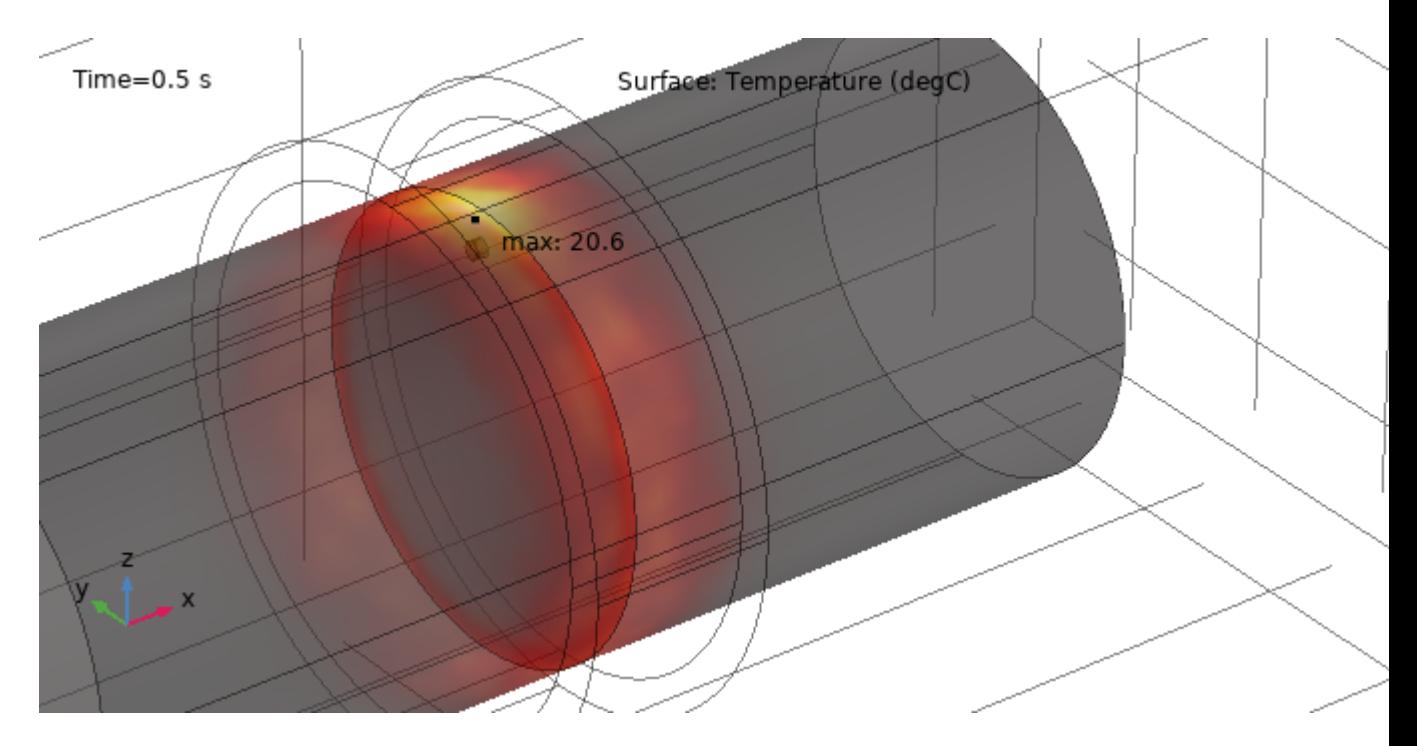

Figura 23: Simulazione 2 - Immagine termografica del provino

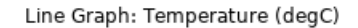

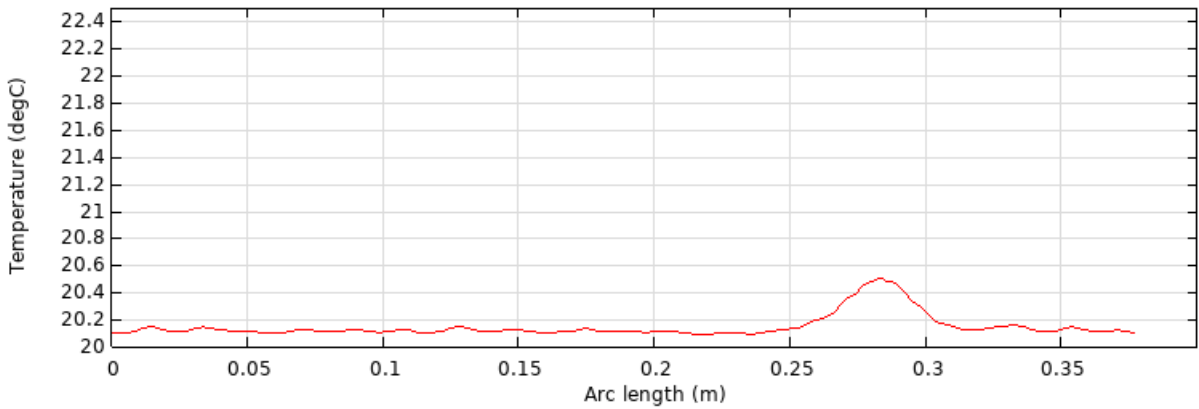

Figura 24: Simulazione 2 - Distribuzione di temperatura lungo la superficie testata

Da Fig. 23 possiamo vedere che nella zona in cui è presente la cricca si genera un hotspot di temperatura con un  $\Delta T$  di circa  $0,6^{\circ}C$ .

E' interessante notare come l'incremento di temperatura riguardi la zona superficiale del provino e non le zone più interne, questo perché ad alte frequenze, la profondità di penetrazione è bassa e gli strati del provino i cui sono indotte le correnti sono fini e relativi alle zone più esterne del provino.

A conferma di ciò, segue una simulazione con un valore più basso di frequenza della corrente d'eccitazione.

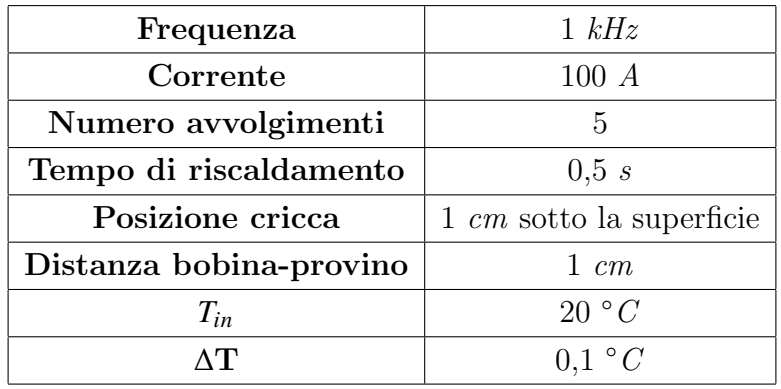

#### 4.2.3 Simulazione 3: Simulazione 2 con frequenza pari a 1 kHz

Tabella 7: Simulazione 3 - Parametri principali

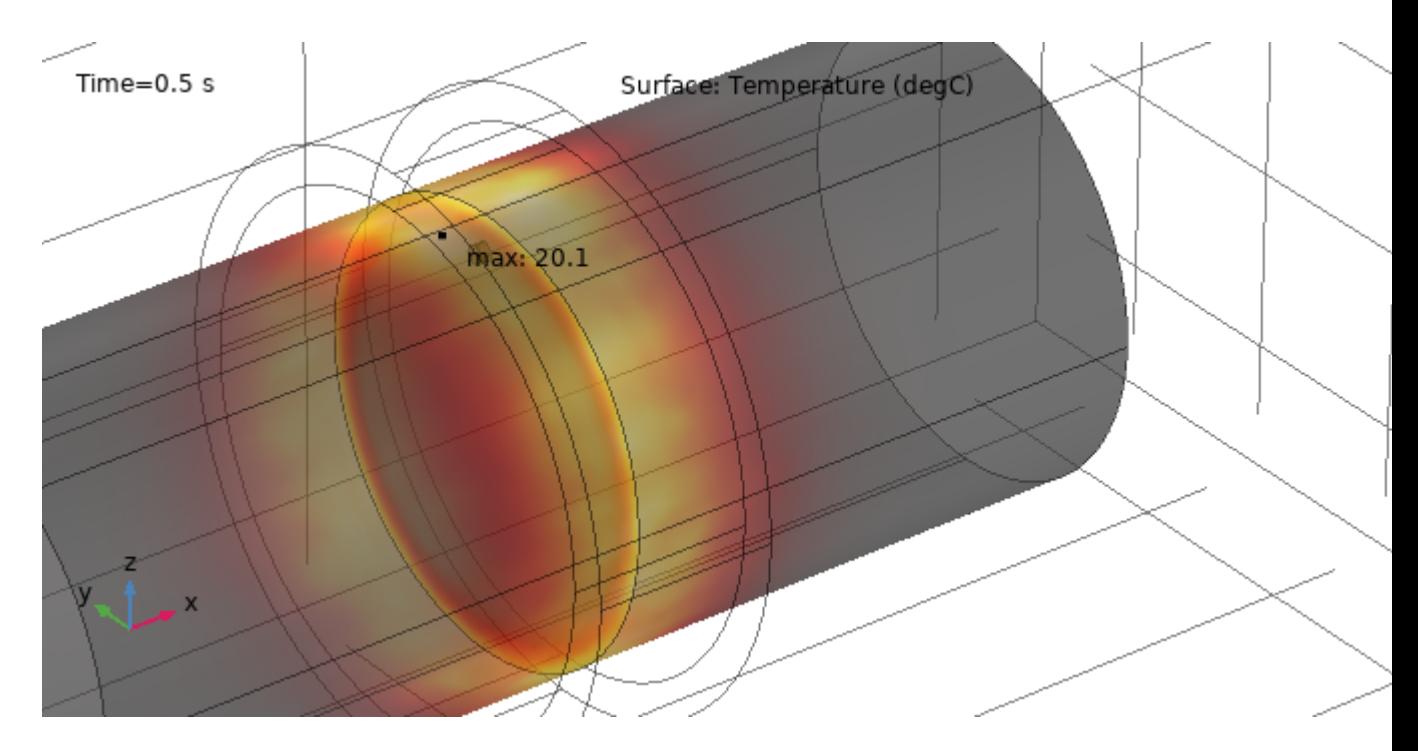

Figura 25: Simulazione 3 - Immagine termografica del provino

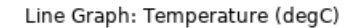

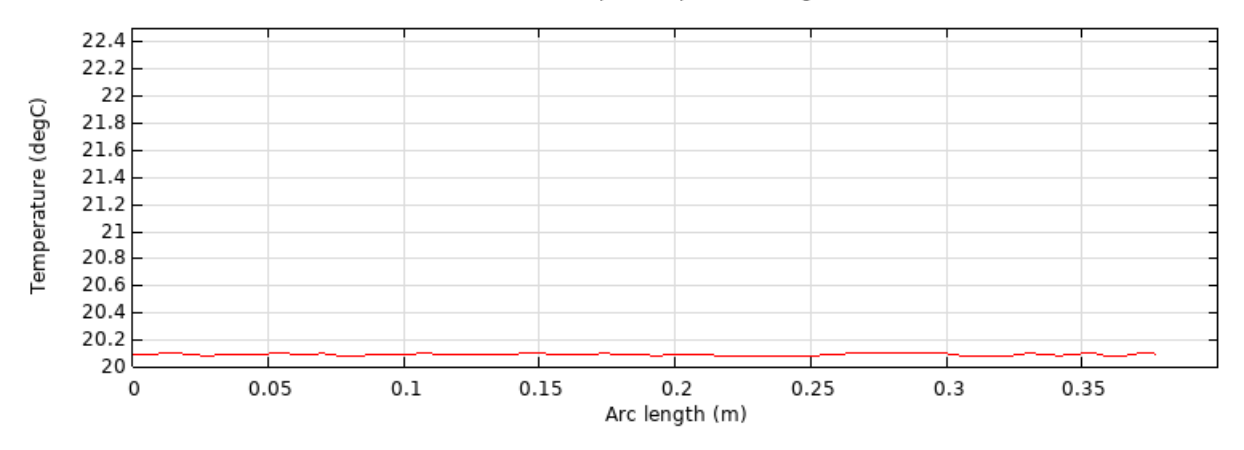

Figura 26: Simulazione 3 - Distribuzione di temperatura lungo la superficie testata

Come preventivato, con questi valori di frequenza, le correnti indotte saranno meno concentrate sulla superficie e lo spessore superficiale in cui è apprezzabile il riscaldamento sarà maggiore.

Per questo il  $\Delta T$  in prossimità della cricca sarà inferiore rispetto a quello ottenuto nella Simulazione 2.

#### 4.2.4 Simulazione 4: Scenario di riferimento - Cricca superficiale

Compresa l'influenza e il comportamento della frequenza nel fenomeno, e testata la corrispondenza nel modello simulato, simuliamo il modello con i valori di riferimenti e con presente una cricca superficiale.

| Frequenza               | $100 \; kHz$    |
|-------------------------|-----------------|
| Corrente                | 100A            |
| Numero avvolgimenti     | 5               |
| Tempo di riscaldamento  | 0,5 s           |
| Posizione cricca        | Superficiale    |
| Distanza bobina-provino | $1 \, cm$       |
| $T_{in}$                | 20 °C           |
| $\wedge {\bf T}$        | $1,5 \degree C$ |

Tabella 8: Simulazione 4 - Parametri principali

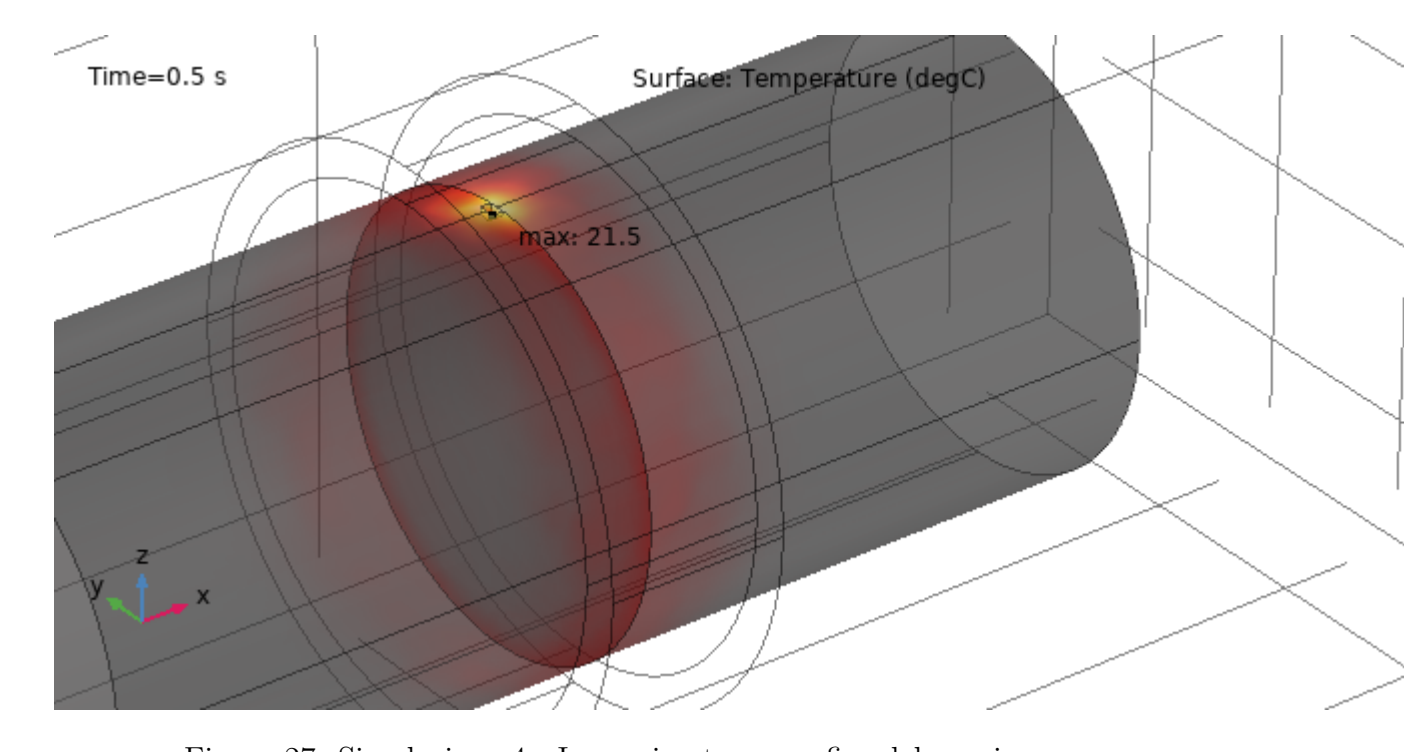

Figura 27: Simulazione 4 - Immagine termografica del provino

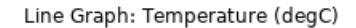

 $\blacksquare$ 

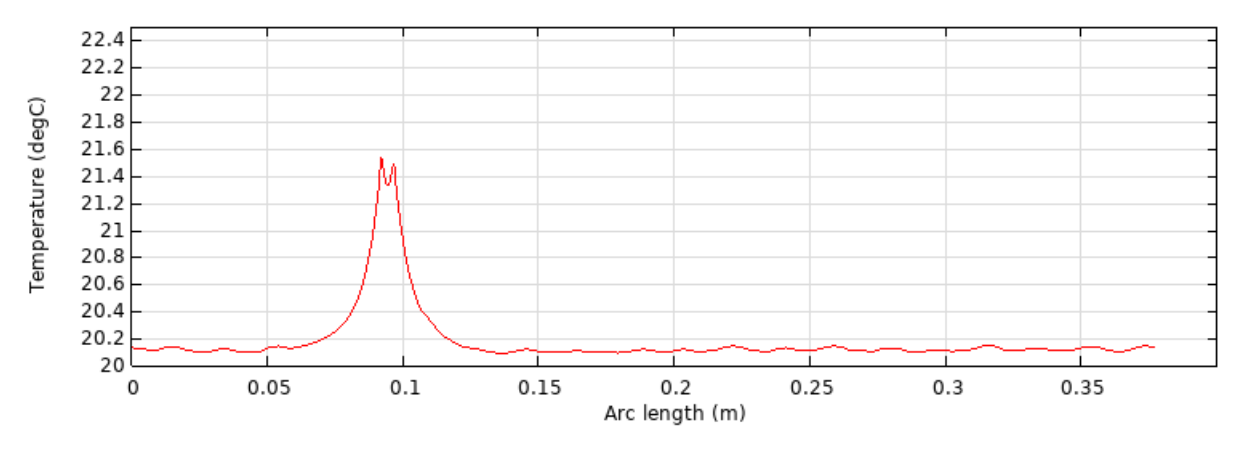

Figura 28: Simulazione 4 - Distribuzione di temperatura lungo la superficie testata

Effettivamente vediamo che il fenomeno è tanto più visibile tanto più il difetto si presenta nella superficie del provino, infatti, con gli stessi valori di riferimento otteniamo un  $\Delta T$  nella zona in cui è presente la cricca molto maggiore. Per completezza, seguono due simulazioni per dimostrare l'intuitiva influenza nel fenomeno del valore di corrente e della distanza tra il provino e l'avvolgimento.

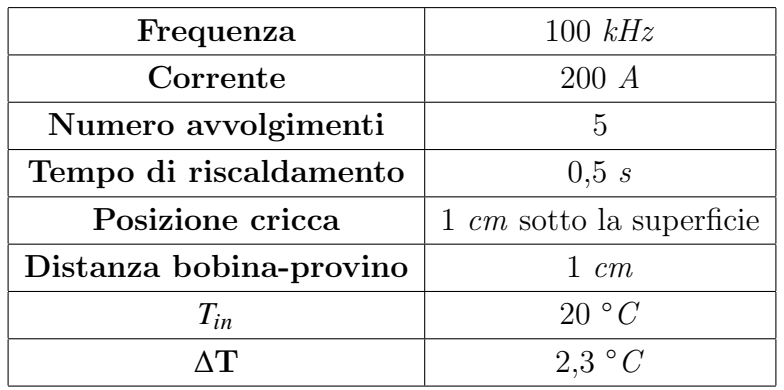

#### 4.2.5 Simulazione 5: Scenario di riferimento - Corrente maggiore

Tabella 9: Simulazione 5 - Parametri principali

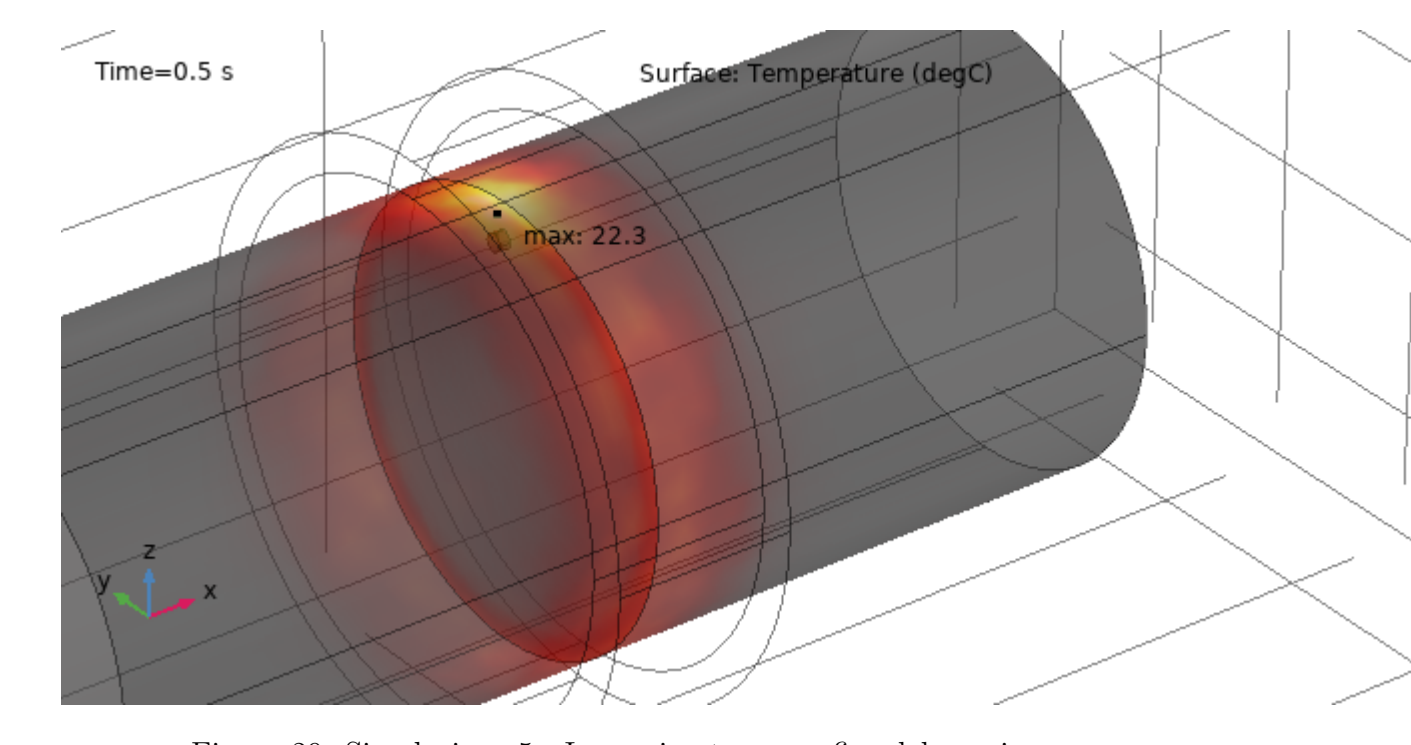

Figura 29: Simulazione 5 - Immagine termografica del provino

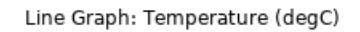

 $\Box$ 

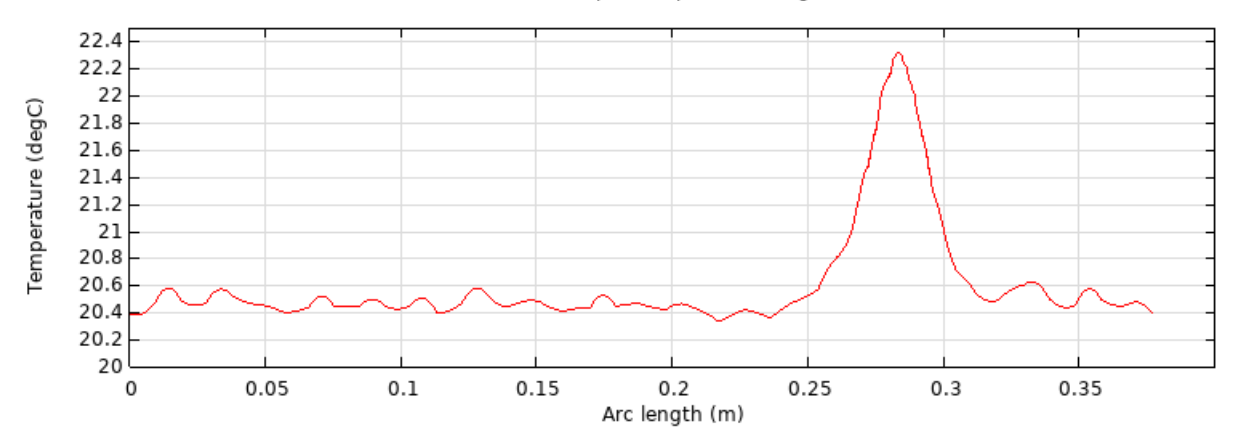

Figura 30: Simulazione 5 - Distribuzione di temperatura lungo la superficie testata

## 4.2.6 Simulazione 6: Scenario di riferimento - Distanza coil-provino maggiore

| Frequenza               | $100$ $kHz$              |
|-------------------------|--------------------------|
| Corrente                | 100A                     |
| Numero avvolgimenti     | 5                        |
| Tempo di riscaldamento  | 0,5 s                    |
| Posizione cricca        | 1 cm sotto la superficie |
| Distanza bobina-provino | $2 \, cm$                |
| $T_{in}$                | 20 °C                    |
| $\Lambda T$             | $0.3 \degree C$          |

Tabella 10: Simulazione 6 - Parametri principali

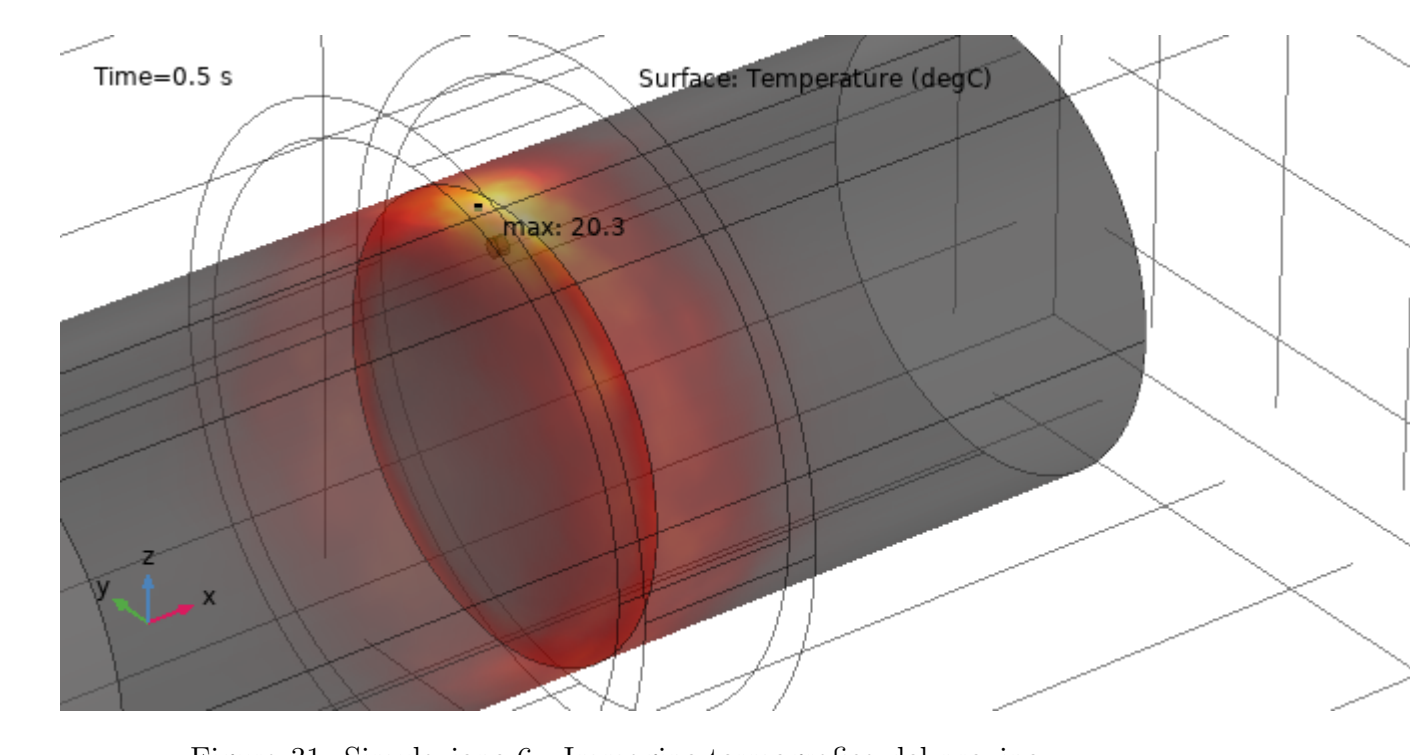

Figura 31: Simulazione 6 - Immagine termografica del provino

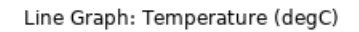

 $\Box$ 

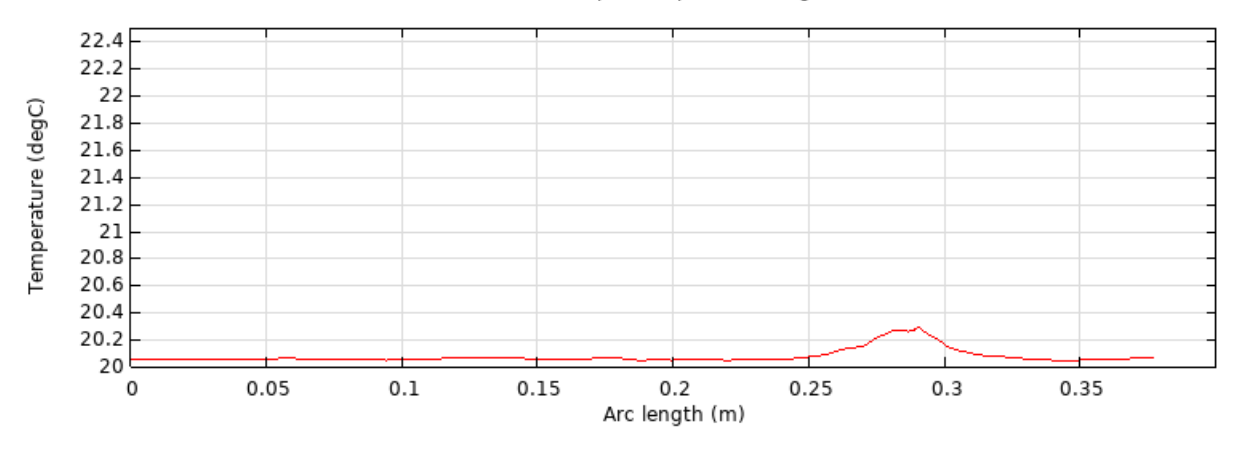

Figura 32: Simulazione 6 - Distribuzione di temperatura lungo la superficie testata

## 4.2.7 Simulazione 7: Scenario di riferimento - Cricca al centro del provino

Questa simulazione è per testare il fenomeno quando il difetto è presente al centro del provino.

| Frequenza               | $100$ $kHz$                   |
|-------------------------|-------------------------------|
| Corrente                | 100A                          |
| Numero avvolgimenti     | 5                             |
| Tempo di riscaldamento  | 0.5 s                         |
| Posizione cricca        | $5 \, cm$ sotto la superficie |
| Distanza bobina-provino | $1 \, cm$                     |
| $T_{in}$                | 20 °C                         |
| $\Lambda$ T             | $0.2 \degree C$               |

Tabella 11: Simulazione 7 - Parametri principali

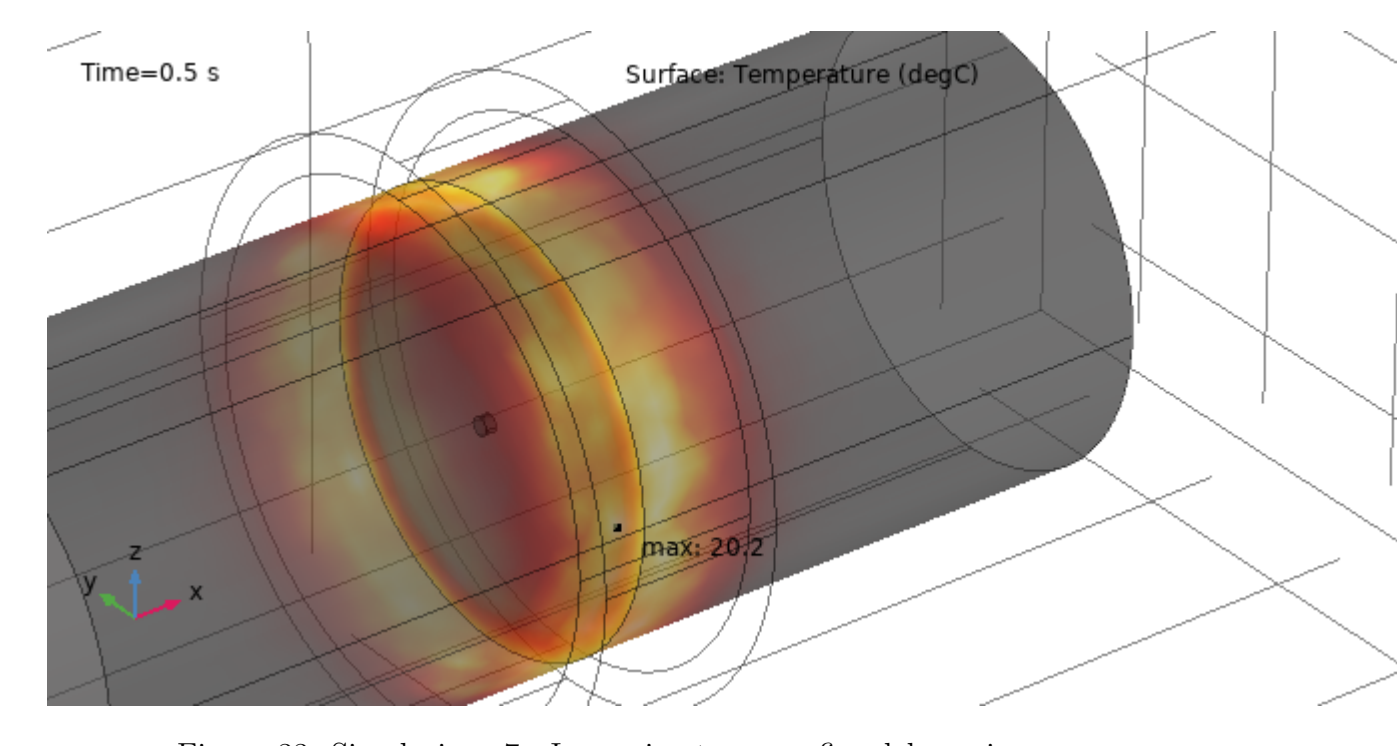

Figura 33: Simulazione 7 - Immagine termografica del provino

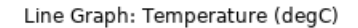

 $\mathbf{r}$ 

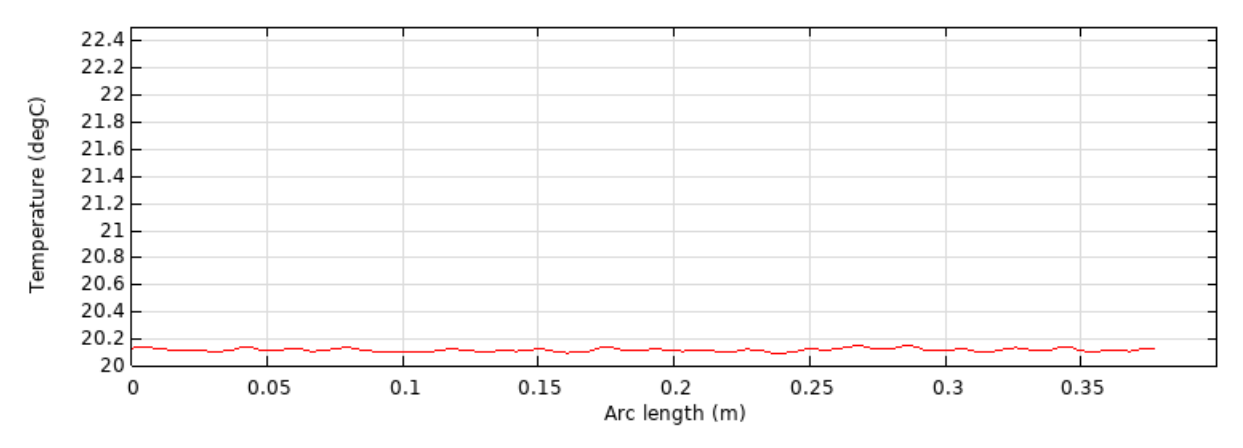

Figura 34: Simulazione 7 - Distribuzione di temperatura lungo la superficie testata

In questo caso, i risultati sono simili a quelli ottenuti durante la Simulazione 1: Scenario di riferimento - Senza difetti , infatti non abbiamo un hotspot preciso in corrispondenza dell'asse della cricca (Asse z) ma il riscaldamento è pressoché uniforme nella zona sottostante la coil.

#### 4.2.8 Simulazione 8: Tre cricche

Questa simulazione è per testare il modello nel caso in cui nel provino ci fossero  $d$ ifferenti difetti a diverse profondità.

| Frequenza               | $100$ $kHz$              |
|-------------------------|--------------------------|
| Corrente                | 100A                     |
| Numero avvolgimenti     | 5                        |
| Tempo di riscaldamento  | 0.5 s                    |
| Posizione cricca 1      | Superficiale             |
| Posizione cricca 2      | 1 cm sotto la superficie |
| Posizione cricca 3      | 2 cm sotto la superficie |
| Distanza bobina-provino | 1 cm                     |
| $T_{in}$                | 20 °C                    |
| $\Delta T$ cricca 1     | $1,6 \degree C$          |
| $\Delta T$ cricca 2     | $0.5 \degree C$          |
| AT cricca 3             | $0.2 \degree C$          |

Tabella 12: Simulazione 8 - Parametri principali

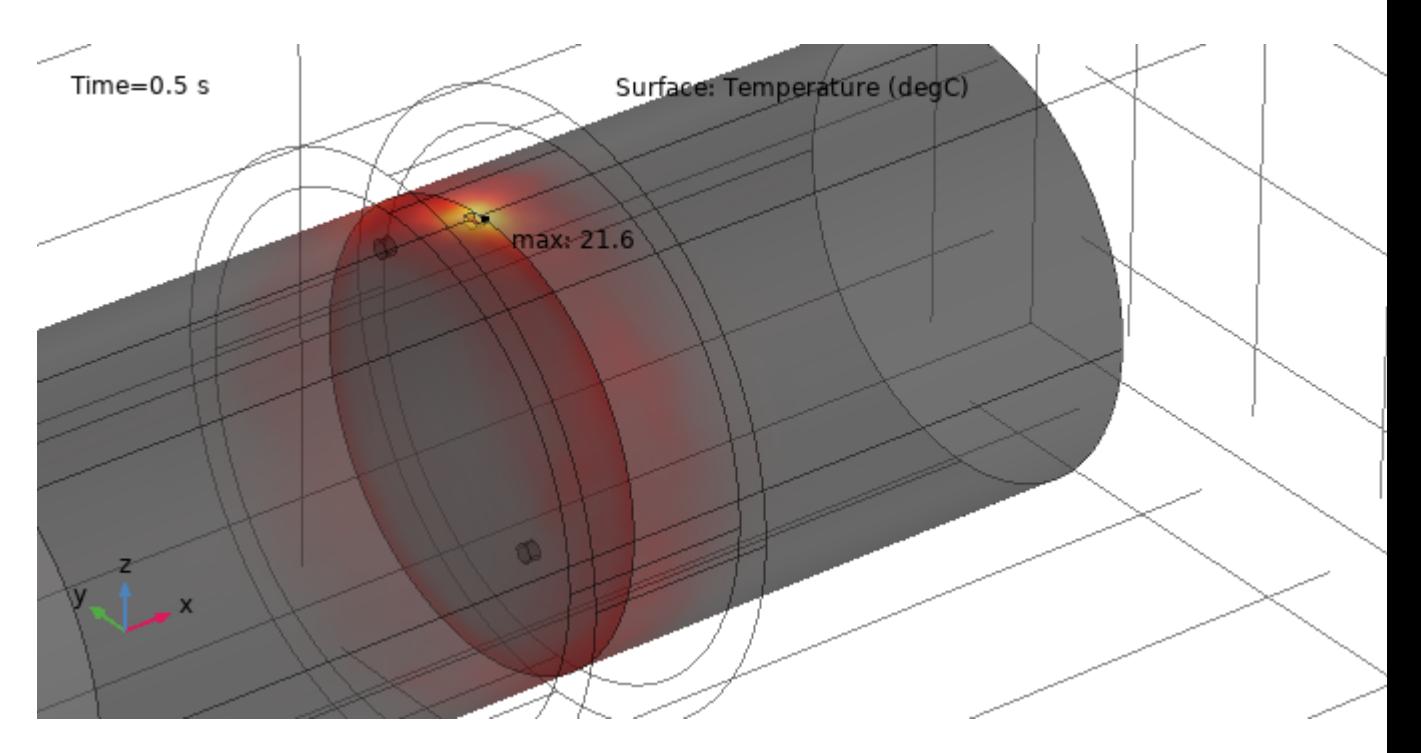

Figura 35: Simulazione 8 - Immagine termografica del provino

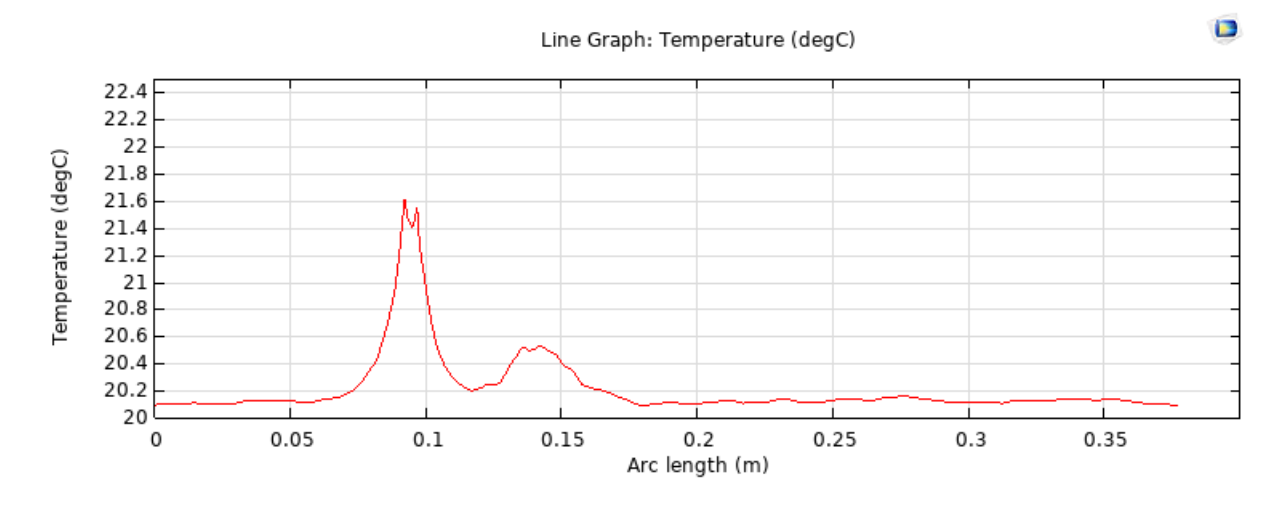

Figura 36: Simulazione 8 - Distribuzione di temperatura lungo la superficie testata

I risultati nei punti di ogni singola cricca sono in linea con quanto ottenuto nelle singole simulazioni a meno di eventuali errori. Tali errori sono dovuti al fatto che, a causa della presenta più elementi, la mesh risulta meno precisa.

#### 4.2.9 Simulazione 9: Modello non lineare

In tutte le simulazioni precedenti abbiamo considerato sempre il ferro come un materiale lineare con una permeabilità relativa pari a 300.

Come sottolineato in precedenza, in questa particolare applicazione, le frequenze sono dell'ordine delle centinaia di kHz e in questi range la permeabilità relativa del ferro inizia a diminuire a causa della dispersione della corrente elettrica all'interno del materiale.

Per poter valutare la correttezza di questa scelta si è svolta una simulazione con i valori dello scenario di riferimento "Simulazione 1: Scenario di riferimento - Senza difetti" però implementando nel modello la curva di prima magnetizzazione del ferro.

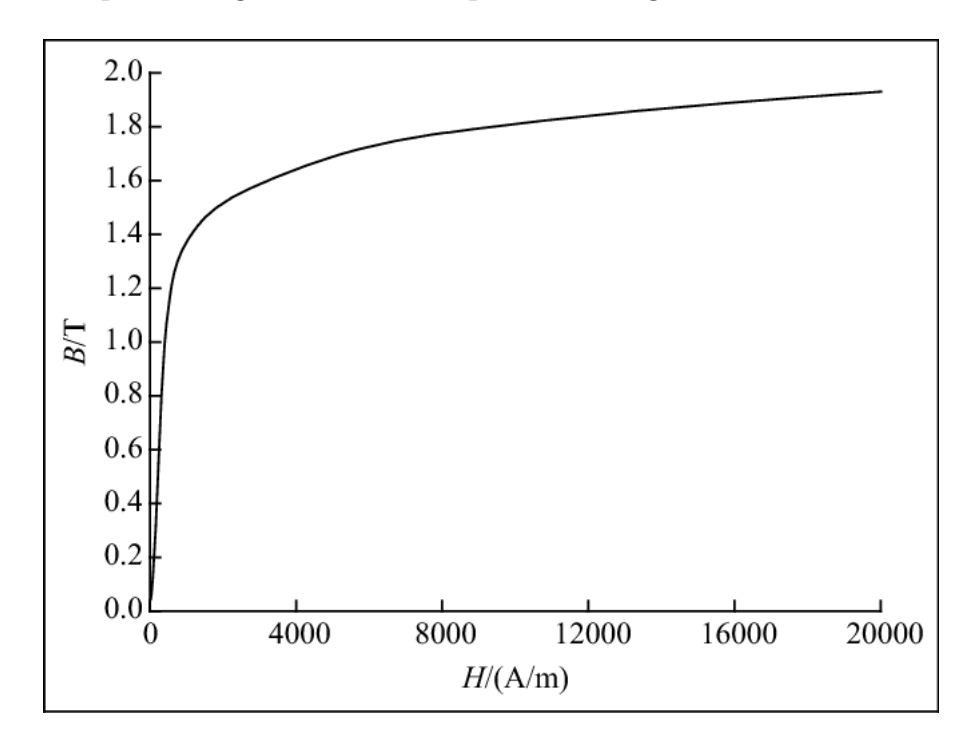

La curva di prima magnetizzazione è riportata in Fig. 37.

Figura 37: Curva di prima magnetizzazione del ferro

| Frequenza               | $100$ $kHz$         |
|-------------------------|---------------------|
| Corrente                | 100A                |
| Numero avvolgimenti     | 5                   |
| Tempo di riscaldamento  | 0.5 s               |
| Posizione cricca        | Cricca non presente |
| Distanza bobina-provino | $1 \, cm$           |
| $T_{in}$                | 20 °C               |
| $\Lambda T$             | $0.2 \degree C$     |

Tabella 13: Simulazione 9 - Parametri principali

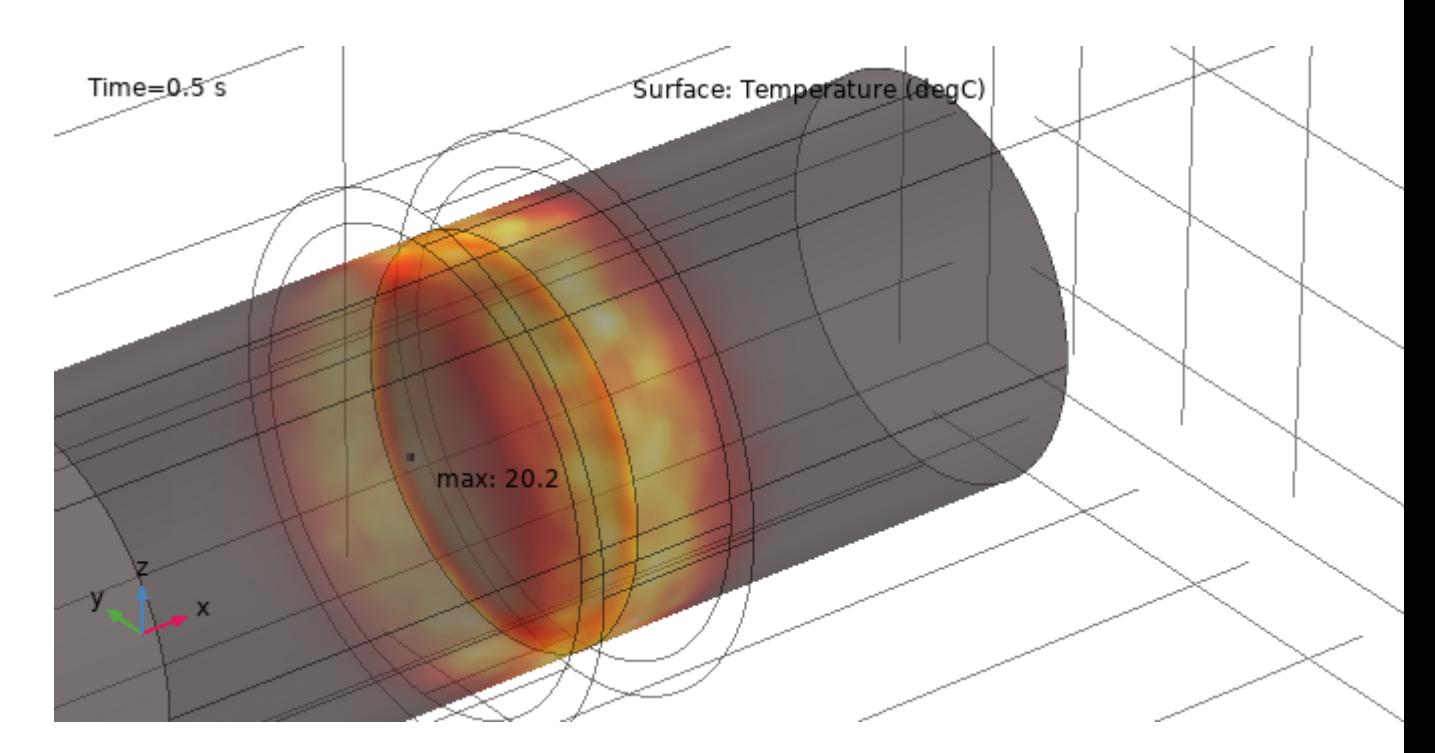

Figura 38: Simulazione 9 - Immagine termografica del provino

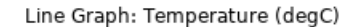

 $\bullet$ 

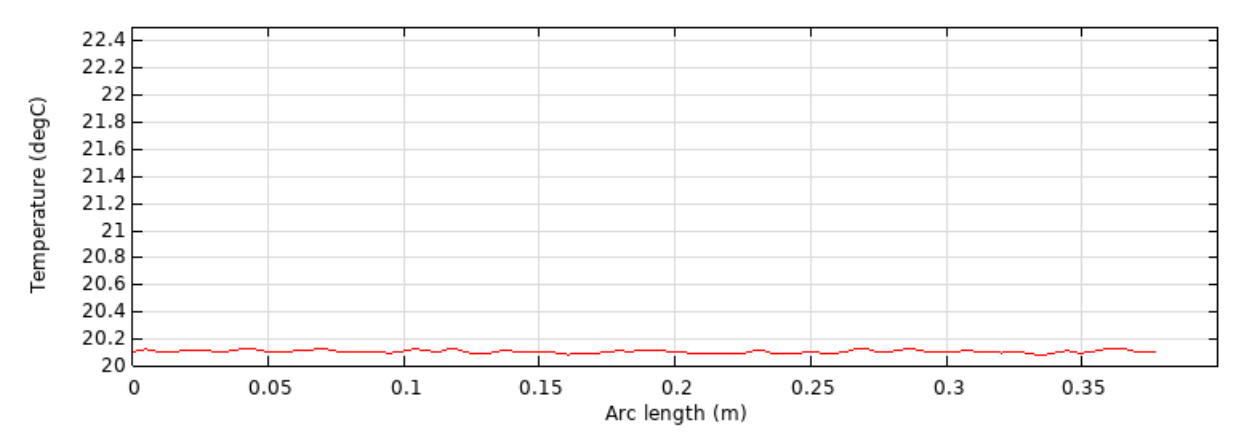

Figura 39: Simulazione 9 - Distribuzione di temperatura lungo la superficie testata

I valori di temperatura ottenuti sono leggermente (centesimi di grado) inferiori ma perfettamente in linea con quelli ottenuti dalla Simulazione 1. Questo vuol dire che il valore di permeabilità relativa pari a 300 è un valore consono con gli scenari delle simulazioni svolte.

#### 4.2.10 Analisi sull'accuratezza dei risultati

Per analizzare l'accuratezza dei risultati si è usato come riferimento un modello simulato in ambiente 2D.

La simulazione assialsimmetrica 2D, in questo caso, presenta una maggiore accuratezza dei risultati in quanto il modello da simulare risulta più leggero in termini di potenza di calcolo e quindi si può creare una mesh più complessa e localizzata, creata ad hoc in base alla natura del fenomeno.

Il limite di questa simulazione è l'impossibilità di creare la cricca a causa, appunto, della natura non assialsimmetrica del modello testato.

La geometria del modello 2D riprende esattamente la geometria del modello 3D ed è stata disegnata con le opportune modifiche. I materiale, la coil, la fisica del problema e il solver sono rimasti invariati.

57

Le modifiche apportate alla mesh sono state:

- Size: La grandezza di default è stata impostata ad "Extremely Fine";
- $\bullet$  Free Triangular: La grandezza massima dei triangoli è stata ridotta;
- Aggiunta mesh "Mapped1": Questo tipo di mesh aggiunge un numero sufficiente di elementi su tutta la superficie del modello sulla base di un algoritmo che individua dei punti d'interesse nella geometria, aumentando la precisione dei risultati e l'efficienza computazionale del modello;
- Boundary Layers: Sono stati aggiunti 50 strati con spessore  $\delta/10$ .

Segue una rappresentazione della mesh:

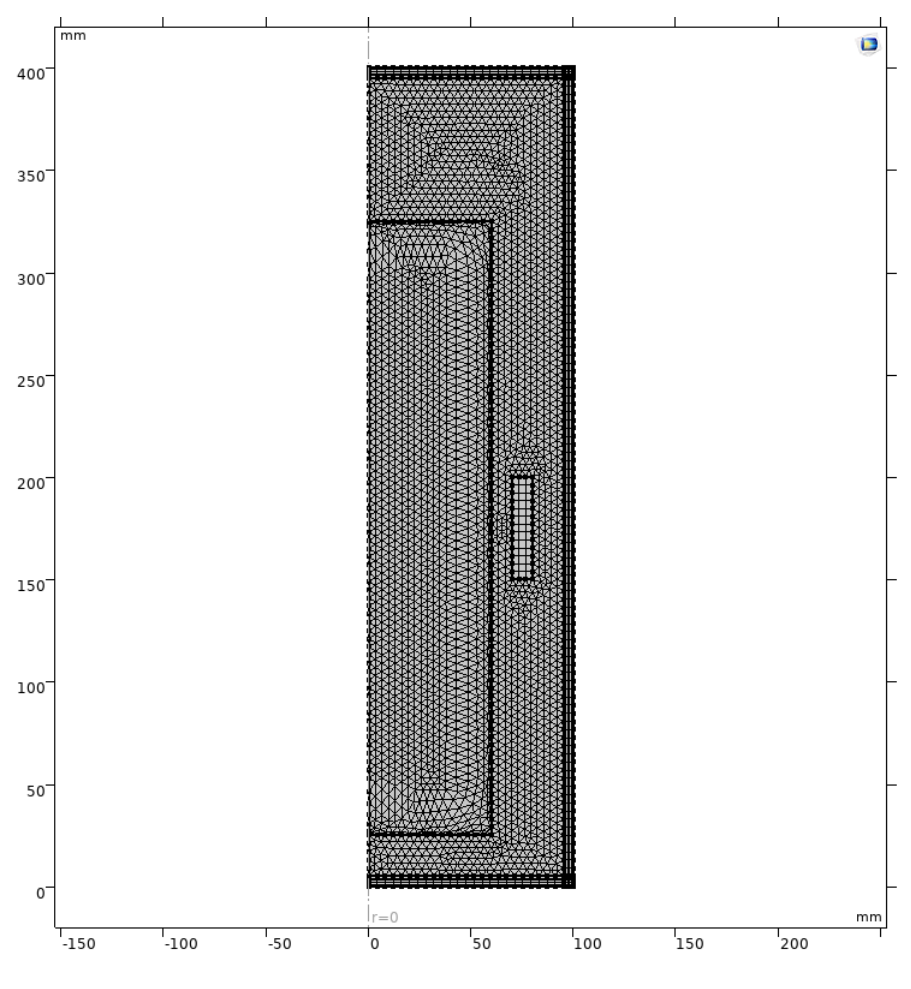

Figura 40: Mesh modello 2D

Lo scenario simulato è quello corrispondente a "Simulazione 1: Scenario di riferimento - Senza difetti" del modello 3D.

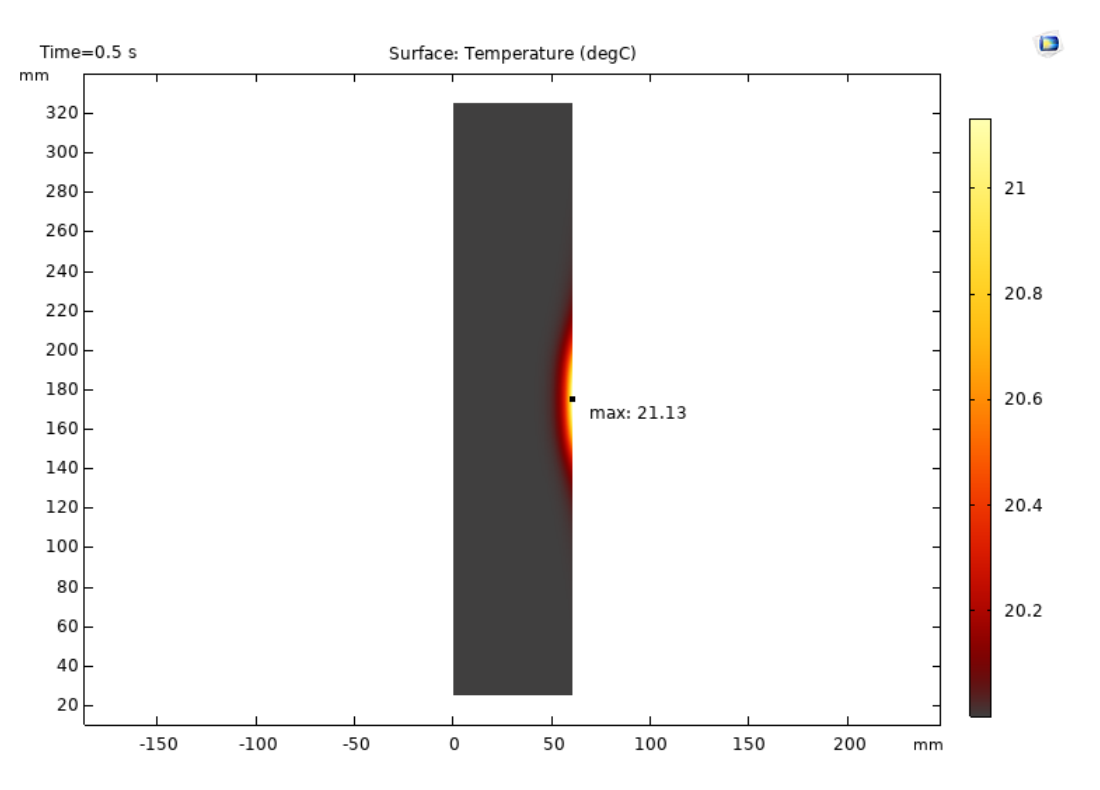

Figura 41: Scenario di riferimento - Modello 2D - Immagine termografica del provino

Possiamo notare da Fig. 41 che il  $\Delta T$  ottenuto è pari a 1,1 °C rispetto a 0,2 ◦C simulato nel modello 3D.

Sulla base di ciò possiamo affermare che la definizione della mesh ricopre un ruolo fondamentale al fine di ottenere dei risultati accurati e che i valori ottenuti nelle simulazione 3D, pur rappresentando correttamente il fenomeno, presentano degli errori in termini di valore assoluto.

## 5 Esempi applicativi reali

#### 5.1 Termografia ad induzione su componenti in acciaio

Uno studio svolto su materiali in acciaio [3] ha dimostrato che i difetti tipici in alcune parti possono essere individuati efficacemente con la termografia ad induzione, con pochi falsi allarmi.

In questo studio, sono utilizzate principalmente correnti pulsate ad alta frequenza, questo, sperimentalmente, sembra il miglior approccio quando il tempo di test è breve. In Fig. 43 i risultati sono stati ottenuti con una potenza di 20 W e un tempo di misurazione di 3.5 s. Si può notare come due cricche in direzione radiale sono ben messe in risalto. In Fig. 44 invece è proposta una comparazione sui risultati ottenuti con termografia ad induzione e con MT per l'individuazione di una cricca su una ruota dentata.

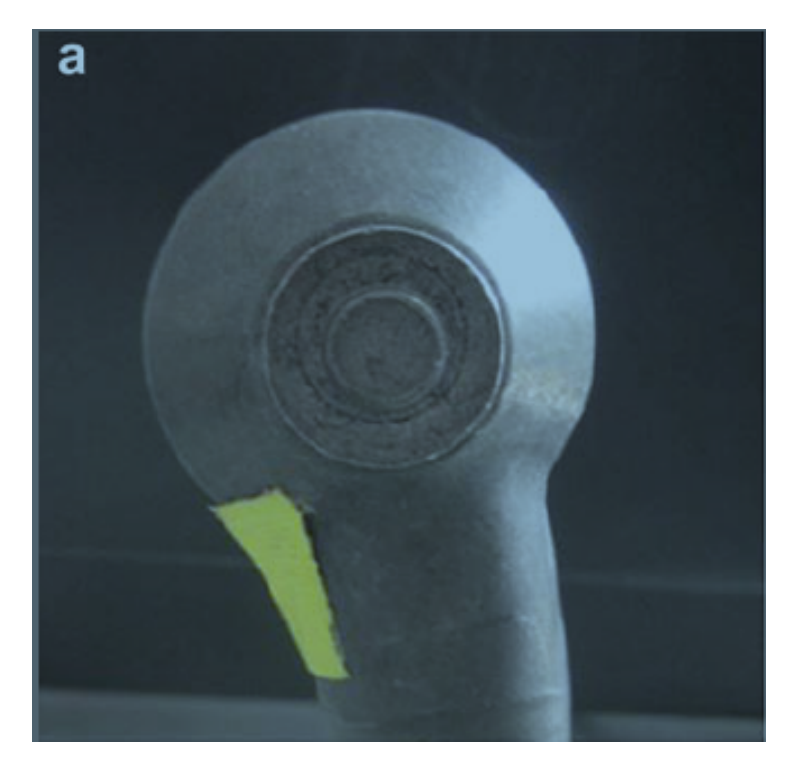

Figura 42: Foto del provino

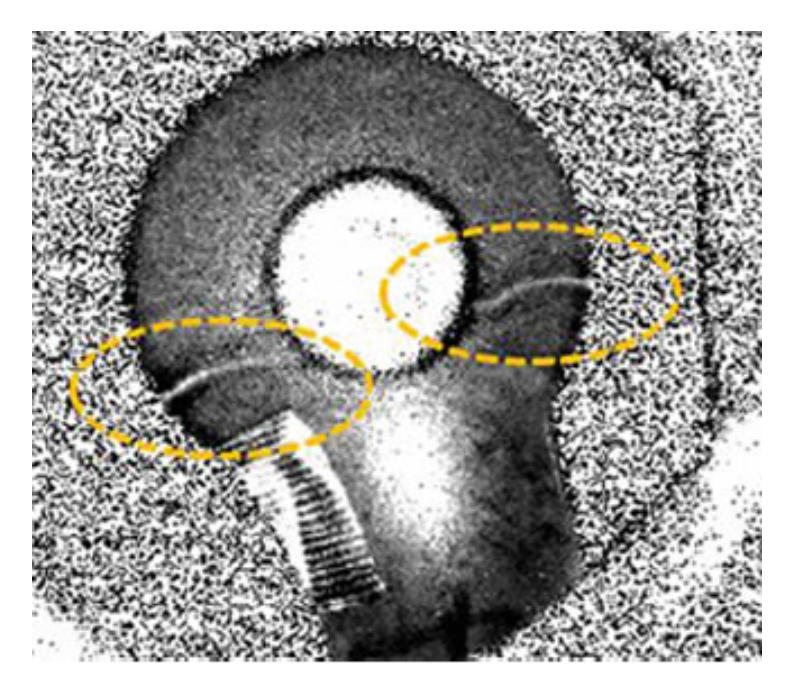

Figura 43: Immagine termografica del provino

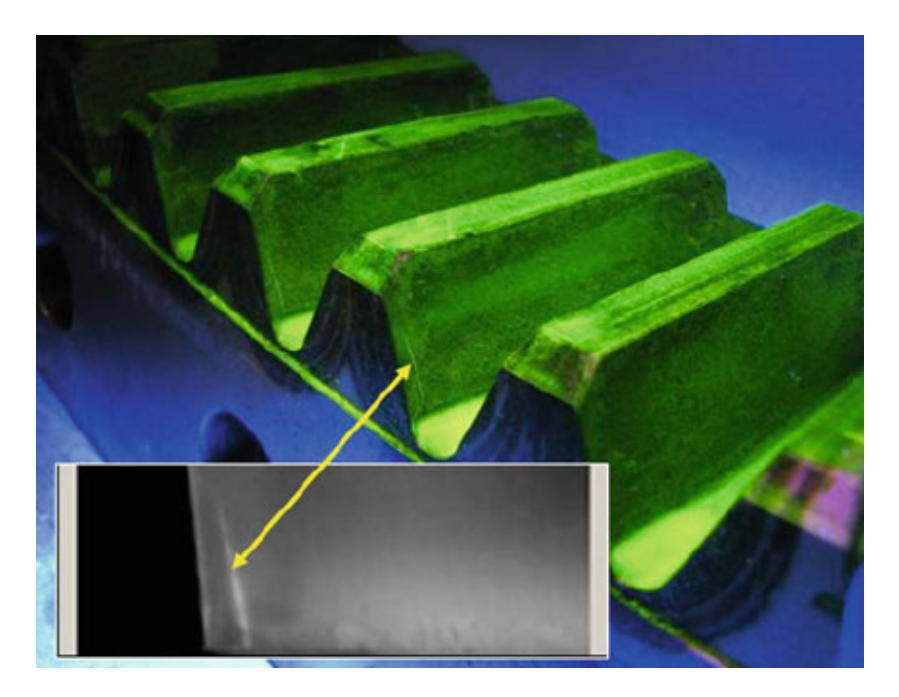

Figura 44: Comparazione IT e MT su ruota dentata

### 5.2 Termografia ad induzione durante test in movimento

Seguendo il successo del Them-o-Matic (ELKEM) nello studio [4] , diverse soluzioni con camere ad infrarossi moderne sono stati e sono tutt'ora studiati. Un esempio  $\hat{e}$  il sistema DEFECTOVISION® IR by Institut Dr. Foerster GmbH KG.

Barre in acciaio lunghe diversi metri possono essere testate con questo sistema per rilevare i difetti. Questo sistema sviluppa una serie di immagini termografiche in sequenza che vengono processate per avere un risultato attendibile e evitare falsi allarmi e stimare la profondità della cricca. Vi è un movimento relativo tra la macchina e il campione ad una velocità di 1.5 m/s . [9]

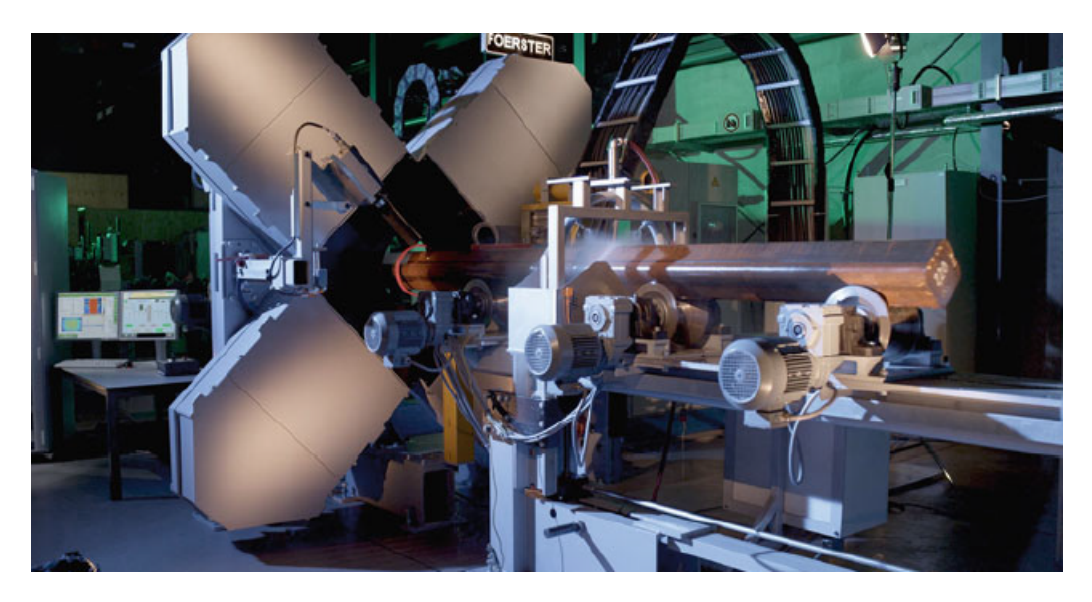

Figura 45: Sistema DEFECTOVISION IR

### 5.3 Semiconduttori

Le tecniche con termografia si sono rivelate molto utili ed efficaci nell'individuazione dei difetti nelle celle fotovoltaiche [8], infatti il silicio è un buon conduttore termico.

Un obiettivo è quello di individuare i difetti durante i processi di produzione. Scegliendo accuratamente la frequenza, la profondità di penetrazione è dell'ordine di qualche cm, per questo le correnti sono indotte in tutto il volume della cella . Nei materiali fragili le crepe possono essere lunghe ma molto fini e di difficile vi-

sualizzazione.

In Fig. 46 l'avvolgimento è dietro il provino, l'impulso è di 70 ms ad una frequenza di 180 kHz. Con questi valori si riesce ad individuare chiaramente una cricca lunga.

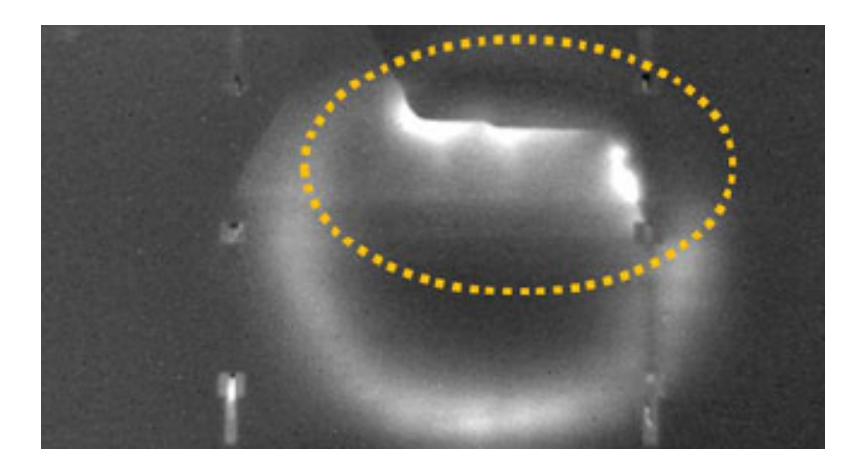

Figura 46: Immagine termografica di una cella fotovoltaica con una cricca

### 5.4 Componenti ferroviari

Nel settore ferroviario, la ricerca di difetti suoi binari viene svolta principalmente da carrozze specializzate e adibite a questo lavoro.

Negli anni si è usata prevalentemente la tecnologia ad ultrasuoni, nel 2016 invece `e stato svolto in Germania il primo test preliminare con la tecnologia della termografia ad induzione. [12]

Dopo vari test in laboratorio e simulazioni, è stato implementato un sistema di misurazione sfruttante la termografia ad induzione equipaggiato su una carrozza, riportato in Fig. 47.

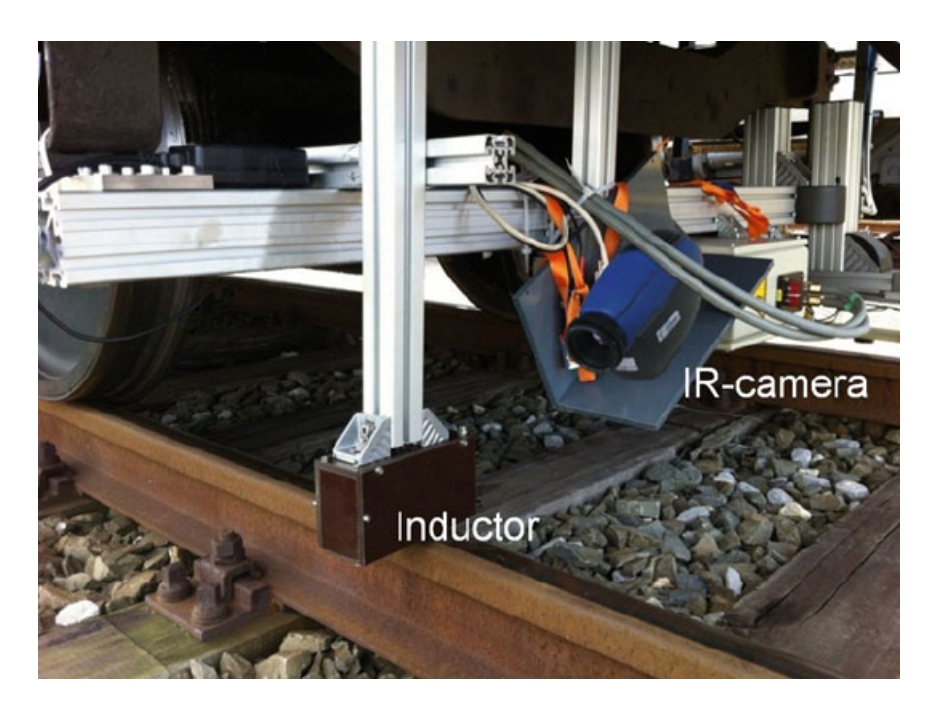

Figura 47: Sistema con termografia ad induzione per l'individuazione dei difetti sui binari montato sotto una carrozza

Una camera ad infrarossi è montata su un sostegno e inquadra la superficie superiore del binario; un induttore, montato anch'esso sotto la carrozza, è mantenuto in prossimità del binario, invece tutto il sistema di controllo è all'interno della carrozza. [11]

L'induzione è continuativa per questo il sistema richiede un raffreddamento a liquido. Il sistema permette la rilevazione in movimento dei difetti fino ad un massimo di 15 km/h, la qualità dell'ispezione, in particolar modo il contrasto nell'immagine termografica, aumenta tanto è più bassa la velocità. L'aspetto interessante è che con un appropriato progetto dell'induttore, possono essere individuati anche i difetti nella zona curva del binario, zona critica per tutti gli altri tipi di sensore a causa del movimento della carrozza. In Fig. 48 sono mostrati i risultati di una prova.

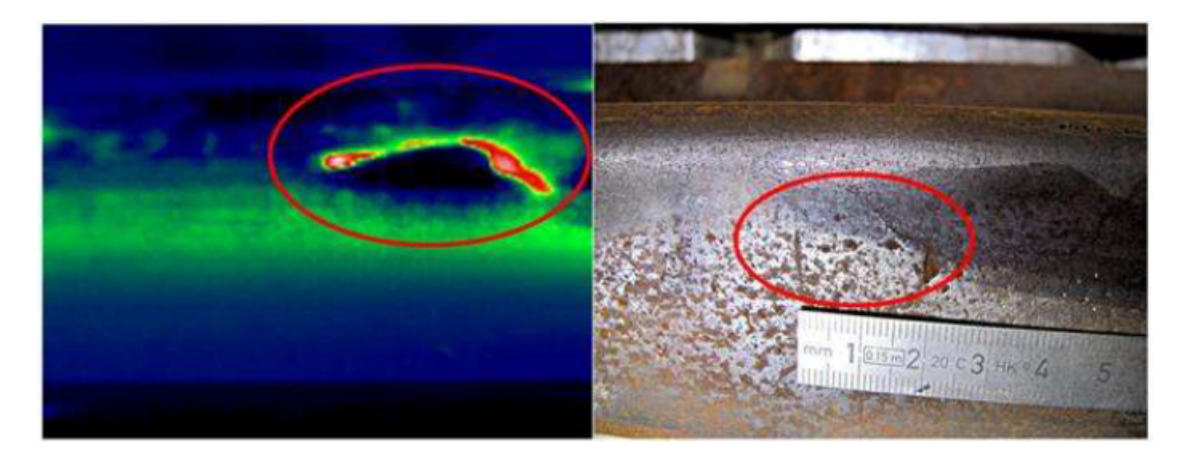

Figura 48: Sinistra: Immagine termografica del binario ottenuta ad una velocità di 2 km/h . Destra: Immagine dell'area sotto test

Un'altra applicazione relativa al settore ferroviario riguarda l'individuazione dei difetti delle ruote dei treni. [1]

I test sono svolti in maniera completamente automatizzata dopo il processo produttivo. L'induttore e la camera sono mossi da un robot che ne mantiene il corretto posizionamento, invece la ruota `e fissata su un supporto rotante. L'acquisizione delle immagini termografiche e l'individuazione dei difetti sono svolte in parallelo. Il tempo per testare una ruota è di circa 10 min. Il setup durante una prova è mostrato in Fig. 49.

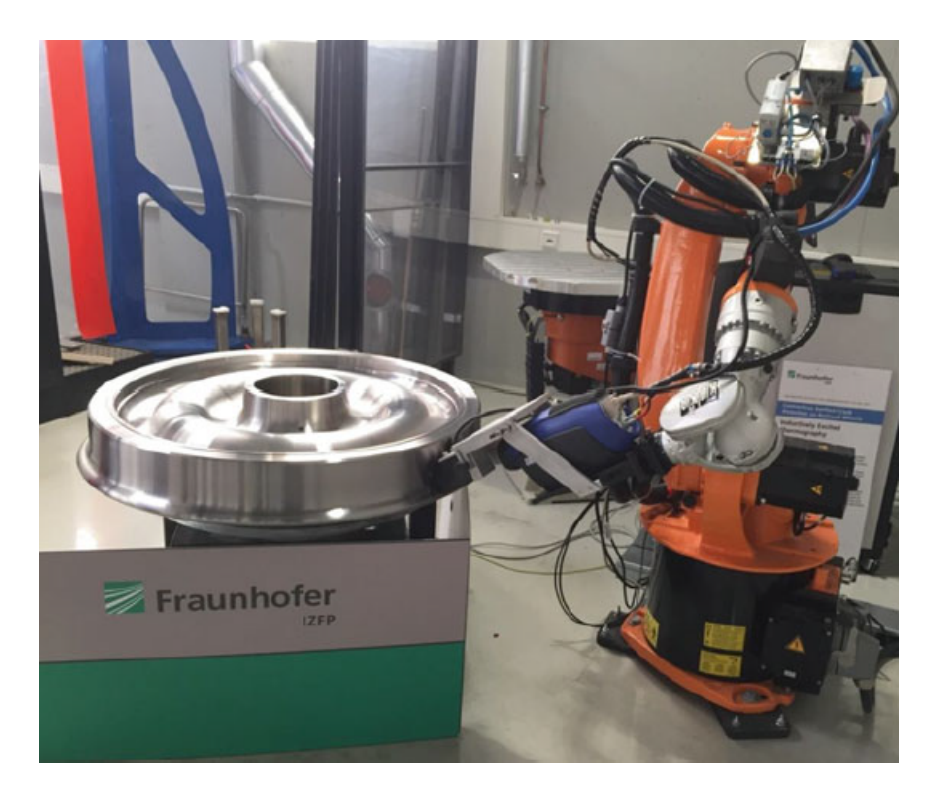

Figura 49: Sistema per l'individuazione dei difetti su una ruota del treno usando la termografia ad induzione con un robot

## 6 Conclusioni

Nel presente lavoro, abbiamo descritto in modo generale le tecniche non distruttive maggiormente utilizzate, concentrandoci in particolare sulla termografia ad induzione.

A partire dalla teoria matematica e successivamente attraverso la simulazione di vari casi di test, abbiamo studiato le grandezze che influenzano il fenomeno e abbiamo approfondito la parte simulativa, concludendo con alcune applicazioni reali. Riguardo alle simulazioni, dopo aver trovato un giusto equilibrio tra l'accuratezza dei risultati e la capacit`a di calcolo richiesta dal modello simulato, abbiamo ottenuto dei risultati ragionevoli che rispecchiassero la fisicità e i limiti del fenomeno. Un ruolo fondamentale è stato svolto dalla definizione della mesh. Una definizione più dettagliata, soprattutto nei punti principali e più critici, consentirebbe di ottenere risultati più accurati.

Come abbiamo visto nei paragrafi precedenti, la termografia ad induzione è ampiamente utilizzata in molti processi industriali e le ricerche per migliorare l'efficienza e la rapidit`a del processo sono tuttora in corso.

In alcuni casi, la termografia viene abbinata ad altri metodi non distruttivi per ottenere risultati pi`u precisi e specifici nelle diverse applicazioni.

Un fronte sul quale si sta lavorando molto è quello del data-processing, infatti, soprattutto per lunghe ispezioni su provini di dimensioni considerevoli o con geometrie complesse, la quantità di dati prodotta è notevole.

Mediante software e algoritmi appositi, si riesce ad analizzare e filtrare i risultati, individuando con precisione i punti critici nel provino, evitando falsi allarmi e risparmiando l'analisi di dati non rilevanti, rendendo il processo più veloce ed efficiente.

## Riferimenti bibliografici

- [1] Ehlen A. et al. "Automated NDT of railway wheels using induction thermography". 2016.
- [2] Oswald-Tranta B. "Induction Thermography for Surface Crack Detection and Depth Determination". 2018.
- [3] Walle G. e Netzelmann U. "Thermographic crack detection in ferritic steel components using inductive heating". 2006.
- [4] Kremer K.J. "A new technique for online testing of steel products for surface defects". 1984.
- [5] Spadetto M. "Thermograpic detection of surface cracks by induction heating". 2014.
- [6] Biju N. et al. "Frequency optimization for eddy current thermography". 2009.
- [7] Tsopelas N. e Siakavellas N.J. "Electromagnetic-thermal NDT in thin conducting plates". 2006.
- [8] Breitenstein O., Rakotoniaina J. e Al RifaiM. "Quantitative evaluation of shunts in solar cells by lock-in thermography". 2003.
- [9] Koch S. "Non-destructive testing of bars by inductive heat-flux thermography". 2014.
- [10] Netzelmann U. "Induction Thermography of Surface Defects". 2019.
- [11] Netzelmann U. et al. "Induction thermography: principle, applications and first steps towards standardisation". 2016.
- [12] Netzelmann U. et al. "NDT of railway components using induction thermography". 2016.